**National Center for Emerging and Zoonotic Infectious Diseases**

## **Tracking Infections in Long-term Care Facilities (LTCFs) Using the National Healthcare Safety Network (NHSN) Overview**

**Angela Anttila, PhD, MSN, NP-C, CIC**

Nurse Epidemiologist

July 9, 2019

### **LEARNING OBJECTIVE 1 LEARNING OBJECTIVE 2 LEARNING OBJECTIVE 3**

Define the National Healthcare Safety Network (NHSN) and the different Components and Modules available for Long-term Care Facilities (LTCFs).

Describe how NHSN supports LTCFs and infection surveillance activities.

Describe how NHSN supports LTCFs and infection surveillance activities.

### **NHSN at 14 Years: Many More Uses and Users Focus on Resident & Patient Safety Continues**

**Healthcare facilities:** (1) Join NHSN, (2) complete an annual survey of their care capacities, (3) submit process and outcome data manually or electronically to one or more NHSN components, and (4) use their own data and NHSN statistical benchmarks for analysis and action

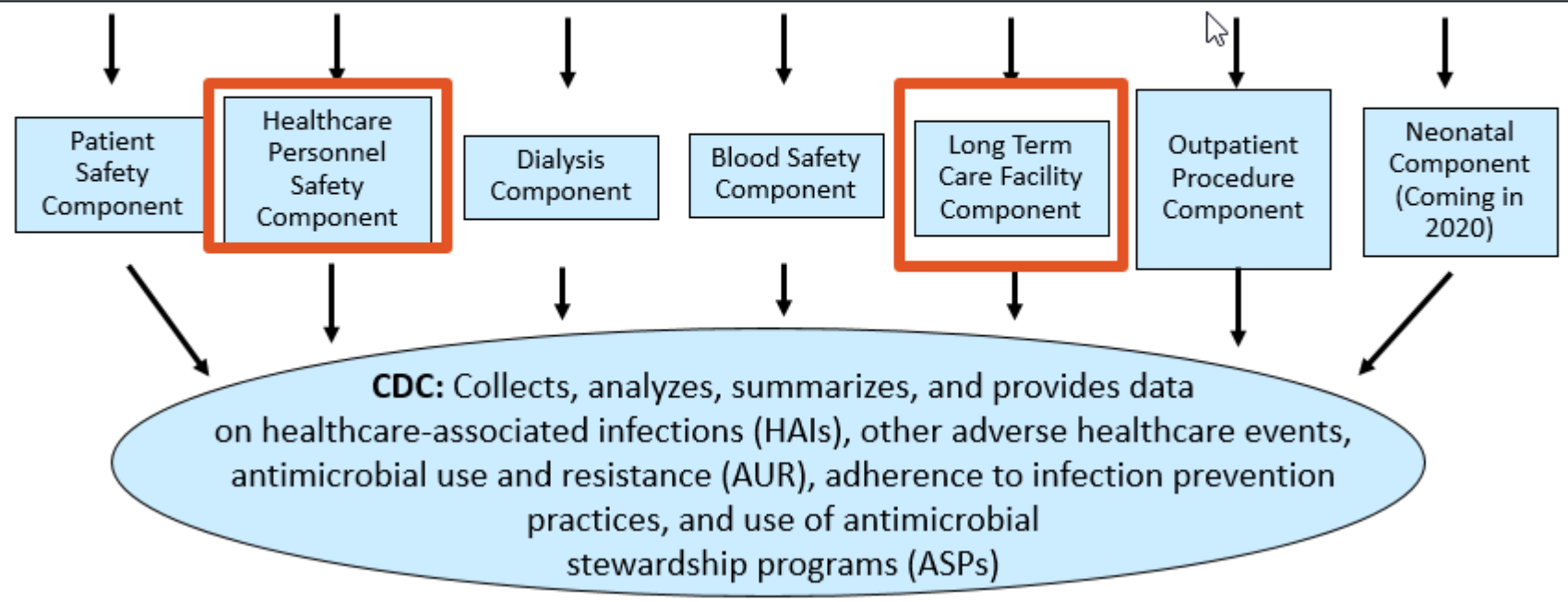

## **NATIONAL HEALTHCARE SAFETY NETWORK (NHSN)**

4

### **Reporting options specifically for LTCFs**

- Standardizes surveillance definitions and data collection
- Data are secure, confidential and immediately available for analysis and use by the facility
- Data used by facilities for internal quality improvement
- Data used by CDC to establish risk-adjusted national benchmarks and set national HAI prevention targets
- Data used by CMS and state partners for public reporting and performance management

The NHSN, Long-term Care Facility (LTCF) Component provides long-term care facilities with a customized system to track infections and prevention process measures in a systematic wa

Tracking this information allows facilities to identify problems improve care, and determine progress toward national healthcare-associated infection goals.

Facilities eligible to report into all modules of this component include nursing homes, skilled nursing, chronic care, and developmental disability facilities. Assisted living facilities can only report into the prevention process measures module.

Long-term acute care hospitals (LTACHs) are not eligible to report into this component

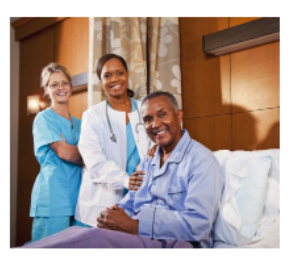

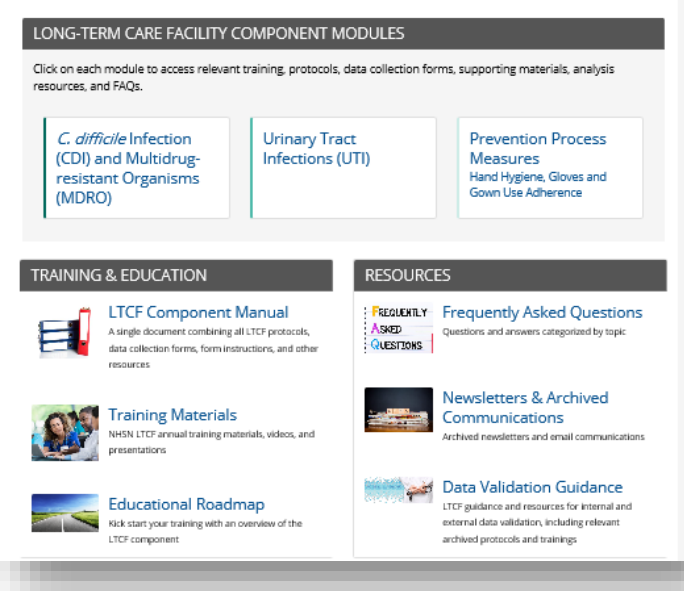

### **TWO NHSN Components Available for LTCFs**

### **Long-term Care Facility**: Resident Infections and Process Measures

#### Long-term Care Facilities

The NHSN, Long-term Care Facility (LTCF) Component provides long-term care facilities with a customized system to track infections and prevention process measures in a systematic way.

Tracking this information allows facilities to identify problems. improve care, and determine progress toward national healthcare-associated infection goals.

Facilities eligible to report into all modules of this component include nursing homes, skilled nursing, chronic care, and developmental disability facilities. Assisted living facilities can only report into the prevention process measures module.

Long-term acute care hospitals (LTACHs) are not eligible to report into this component.

#### LONG-TERM CARE FACILITY COMPONENT MODULES

Click on each module to access relevant training, protocols, data collection forms, supporting materials, analysis resources, and FAOs.

C. difficile Infection (CDI) and Multidrugresistant Organisms (MDRO)

**Urinary Tract** Infections (UTI) **Prevention Process Measures** Hand Hygiene, Gloves and Gown Use Adherence

### **Healthcare Personnel Safety**: Influenza Vaccination

### Surveillance for Healthcare Personnel Vaccination

The Advisory Committee on Immunization Practices (ACIP) recommends that all healthcare personnel (HCP) and persons in training for healthcare professions should be vaccinated annually against influenza. [1] Vaccination of HCP helps to reduce absenteeism of workers and safeguard patients. Although annual vaccination is recommended for all HCP, national survey data have demonstrated that vaccination coverage levels are only approximately 78% [2]. This is below the Healthy People 2020 target of 90% for HCP influenza vaccination [3].

#### References

- 1. Centers for Disease Control and Prevention, "Prevention and control of seasonal influenza with vaccines: Recommendations of the Advisory Committee on Immunization Practices - United States, 2018-19 Influenza Season. 2018. MMWR 67 (RR-3): 1-20.
- 2. Centers for Disease Control and Prevention. "Influenza Vaccination Coverage Among Health-Care Personnel United States. 2017-18 Influenza Season." MMWR 67(38):1050-1054.
- 3. Healthy People 2020. Immunization and Infectious Diseases [2].

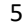

# **LTCFs Eligible to Enroll in NHSN LTCF Component**

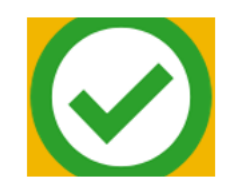

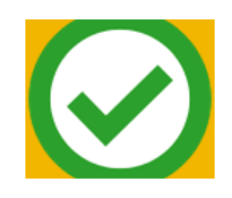

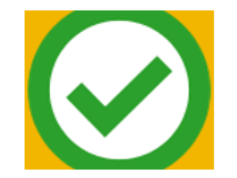

Certified skilled nursing facilities (SNF) and nursing homes (NH)

Intermediate/chronic care facilities for the developmentally disabled

Assisted living facilities & residential care facilities

> *Note: limited to Prevention Process Measures Module*

## **Standardized Surveillance Criteria and Analysis for the Following Modules**

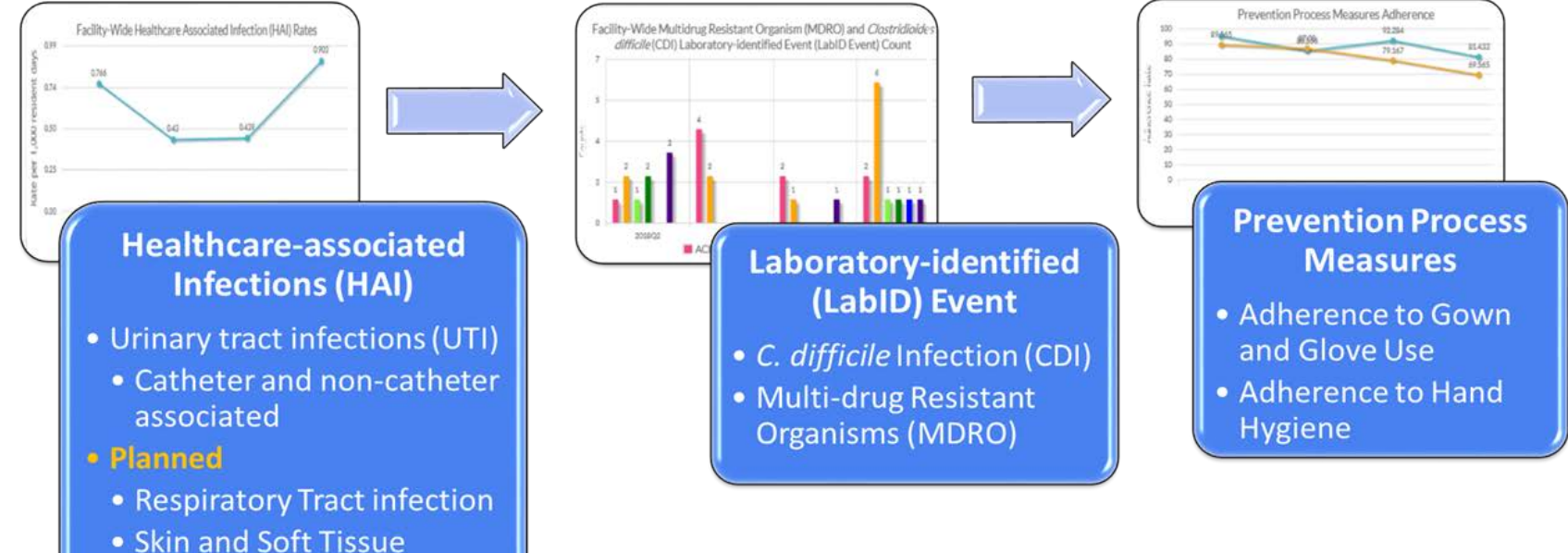

Infection

### **Long-Term Care Facility Home Page**

- **Protocols**
- **Frequently Asked Questions**
- **Trainings**
- **Data Validation**
- **Archived newsletters and e-mail communications**
- **LTCF Component Manual**

### https://www.cdc.gov/nhsn/ltc/index.html

The NHSN, Long-term Care Facility (LTCF) Component provides long-term care facilities with a customized system to track infections and prevention process measures in a systematic way.

Tracking this information allows facilities to identify problems. improve care, and determine progress toward national healthcare-associated infection goals.

Facilities eligible to report into all modules of this component include nursing homes, skilled nursing, chronic care, and developmental disability facilities. Assisted living facilities can only report into the prevention process measures module.

Long-term acute care hospitals (LTACHs) are not eligible to report into this component.

#### LONG-TERM CARE FACILITY COMPONENT MODULES

Click on each module to access relevant training, protocols, data collection forms, supporting materials, analysis resources, and FAQs.

#### **Urinary Tract** C. difficile Infection Infections (UTI) (CDI) and Multidrugresistant Organisms (MDRO)

**Prevention Process Measures** Hand Hygiene, Gloves and Gown Use Adherence

#### **TRAINING & EDUCATION**

**LTCF Component Manual** A single document combining all LTCF protocols, data collection forms, form instructions, and other resources

**Training Materials** resentations

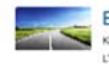

NHSN LTCF annual training materials, videos, and

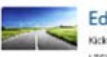

**Educational Roadmap** Kick start your training with an overview of the LTCF component

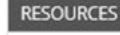

ASKED

**FIEQUENTLY** Frequently Asked Questions Questions and answers categorized by topic **QUESTIONS** 

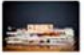

Newsletters & Archived Communications

Archived newsletters and email communications

**Data Validation Guidance** LTCF guidance and resources for internal and external data validation, including relevant archived protocols and trainings

## **NHSN Long-term Care Facility Component Manual Updated Annually**

NHSN Long-term Care Facility Component  $i$ *family* 

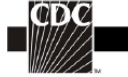

The National Healthcare Safety **Network (NHSN)** 

**Long Term Care Facility Component Tracking Infections in Long-term Care Facilities** 

https://www.cdc.gov/nhsn/pdfs/ltc/ltcf -manual-508.pdf

Division of Healthcare Quality Promotion National Center for Emerging and Zoonotic Infectious Diseases Atlanta, GA, USA

### **NHSN Forms and Instructions for Completion**

- **Include required data collection elements**
- **Customizable**
- **Available on NHSN website:**

https://www.cdc.gov/nhsn/ltc/index.html

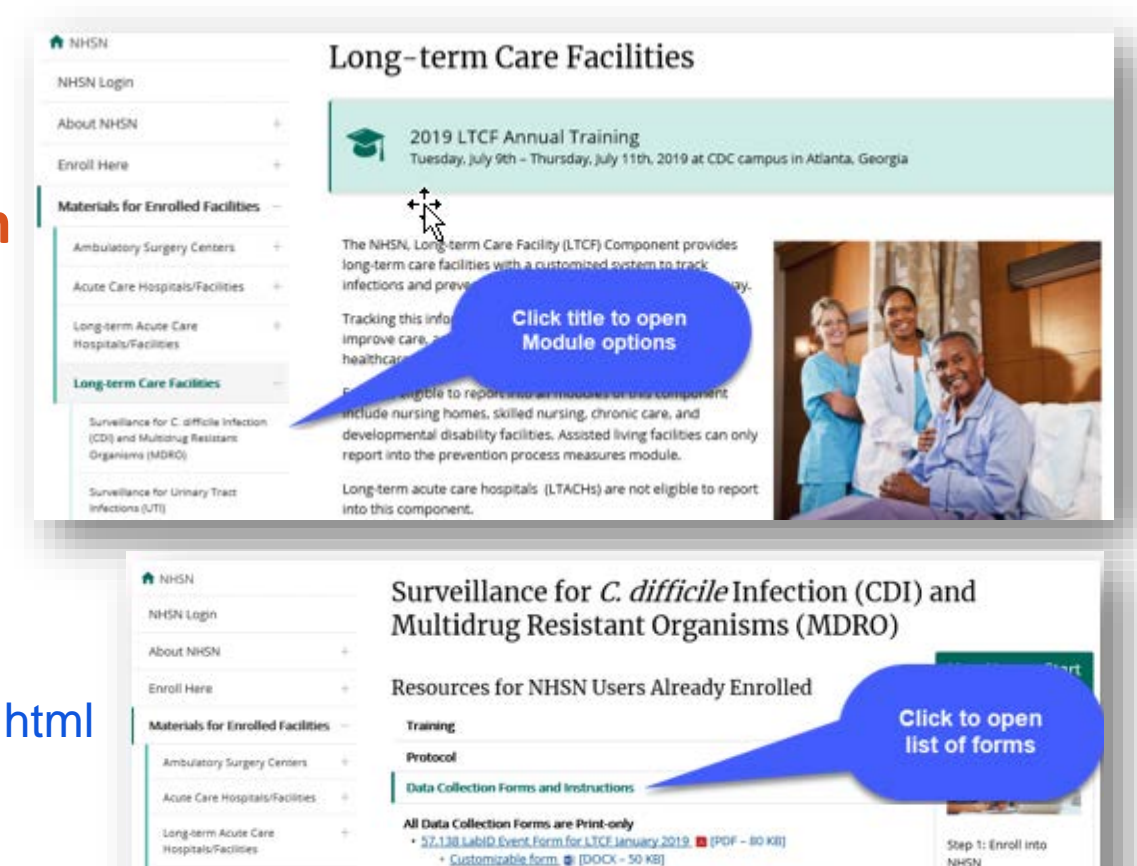

. Table of Instructions - LablD Event Form for LTCE. 1 (PDF - 120 KB)

+ 57.139 MDRO and CDI Monthly Monitoring for LTCF (anuary 2019) @ (PDF - 80 KB)

· Table of Instructions - MDRO and CDI Monthly Monitoring for LTCE.

[PDF - 100 KB]

Step 2: Set up NHSN

Step 3: Report

**Long-term Care Facilities** 

**Surveillance for C. difficile** 

Infection (CDI) and Multidrug

**Resistant Organisms (MDRC)** 

Checklist

### **ENROLL Facility**

**MAP Resident Care LOCATIONS**

### **ADD Additional Users**

**Complete ANNUAL FACILITY SURVEY**

> **Complete MONTHLY REPORTING PLAN**

**Enter Resident EVENT DATA**

**Submit MONTHLY SUMMARY DATA**

**Data Quality Checks RESOLVE ALERTS**

### **NHSN LONG-TERM CARE FACILITY CHECKLIST FOR NHSN PARTICIPATION**

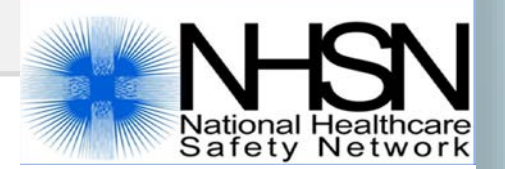

### **ENROLL Facility New To NHSN? Complete NHSN 5 Step Enrollment for LTCFsNHSN Enrollment Steps 1-5 Enrollment Preparation** Step 1 **Register Facility with NHSN** Step 2 Register with Secure Access Management Services (SAMS) • Provide Identity Proofing Documentation Step 3 Access SAMS to Complete NHSN Enrollment . Complete and submit online Annual Facility Survey and Contact Information forms Step 4 • Electronically Accept "NHSN Agreement to Participate and Consent" • Receive "NHSN Enrollment Approved" email Step 5 National Healthcare<br>Safety Network 12

## **ENROLL New Facility**

- 5-steps to NHSN Enrollment
- A facility should only enroll ONE time
- Must have an individual e-mail account
- Use the **LTCF Enrollment Training Guide** as your resource through the enrollment process

### 5-Step Enrollment for Long-term Care Facilities

The below steps serve as a guide for Long-term Care Facilities (LTCFs) enrolling in the National Healthcare Safety Network (NHSN).

Once a facility is registered with NHSN, the Secure Access Management Services (SAMS) grid card must be used to continual with the NHSN enrollment process for the facility. If the designated facility NHSN user has not previously registered with SAMS and received a grid card, the user must complete the identity verification process with SAMS prior to gaining access continue with the NHSN enrollment process for the facility.

A facility should only enroll once into the LTCF Component. Once a facility is enrolled, additional options become available such as adding additional users and enrolling in additional Components.

#### Step 1: Enrollment Preparation

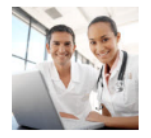

- 1. Complete required LTCF Enrollment Training Guide [3] [PDF 6MB] Note: The Enrollment training slides serve as a detailed guide through the enrollment process.
- 2. Check trusted websites and spam blocker settings.
- · In Internet Explorer, add cdc.gov and verisign.com to your list of trusted websites and permit pop-ups for these sites.
- · Check spam-blocker settings to allow emails from NHSN@cdc.gov, SAMS-NO-REPLY@cdc.gov

mplata Ctan 1. AD minuta

### https://www.cdc.gov/nhsn/ltc/enroll.html

### **Enrolled Facilities: Enter the SAMS Portal to Access NHSN**

### **Log-in to SAMS**

- 1. Go to [https://sams.cdc.gov](https://sams.cdc.gov/)
- 2. Sign-in using your SAMS Grid card

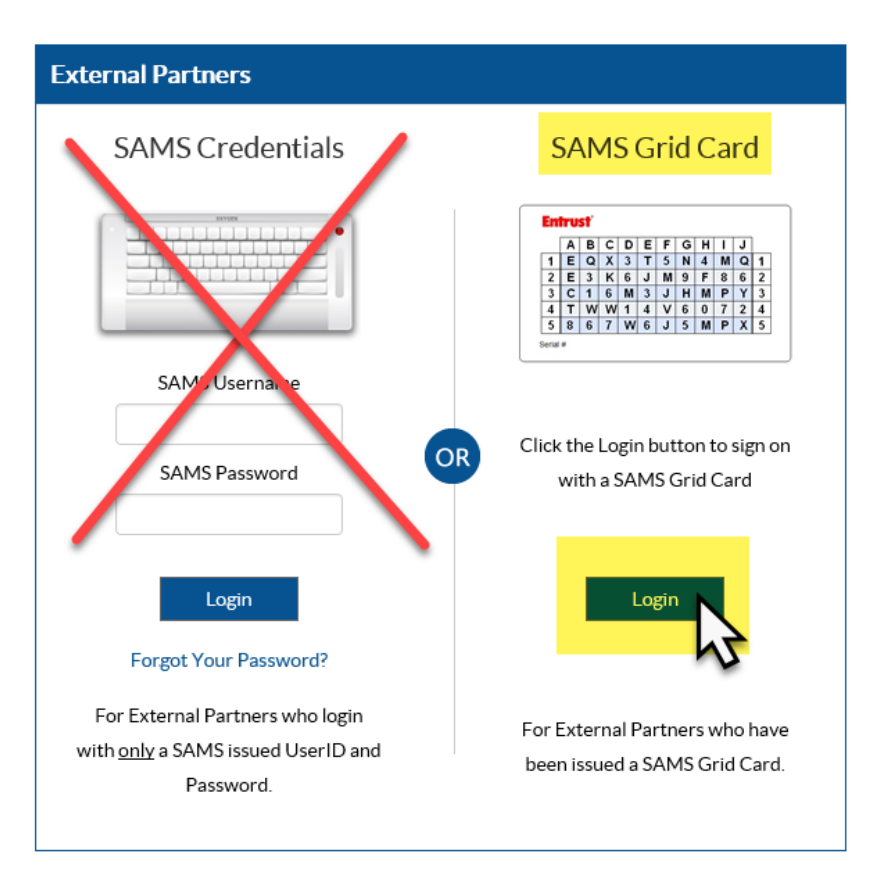

### **Select "NHSN Reporting"**

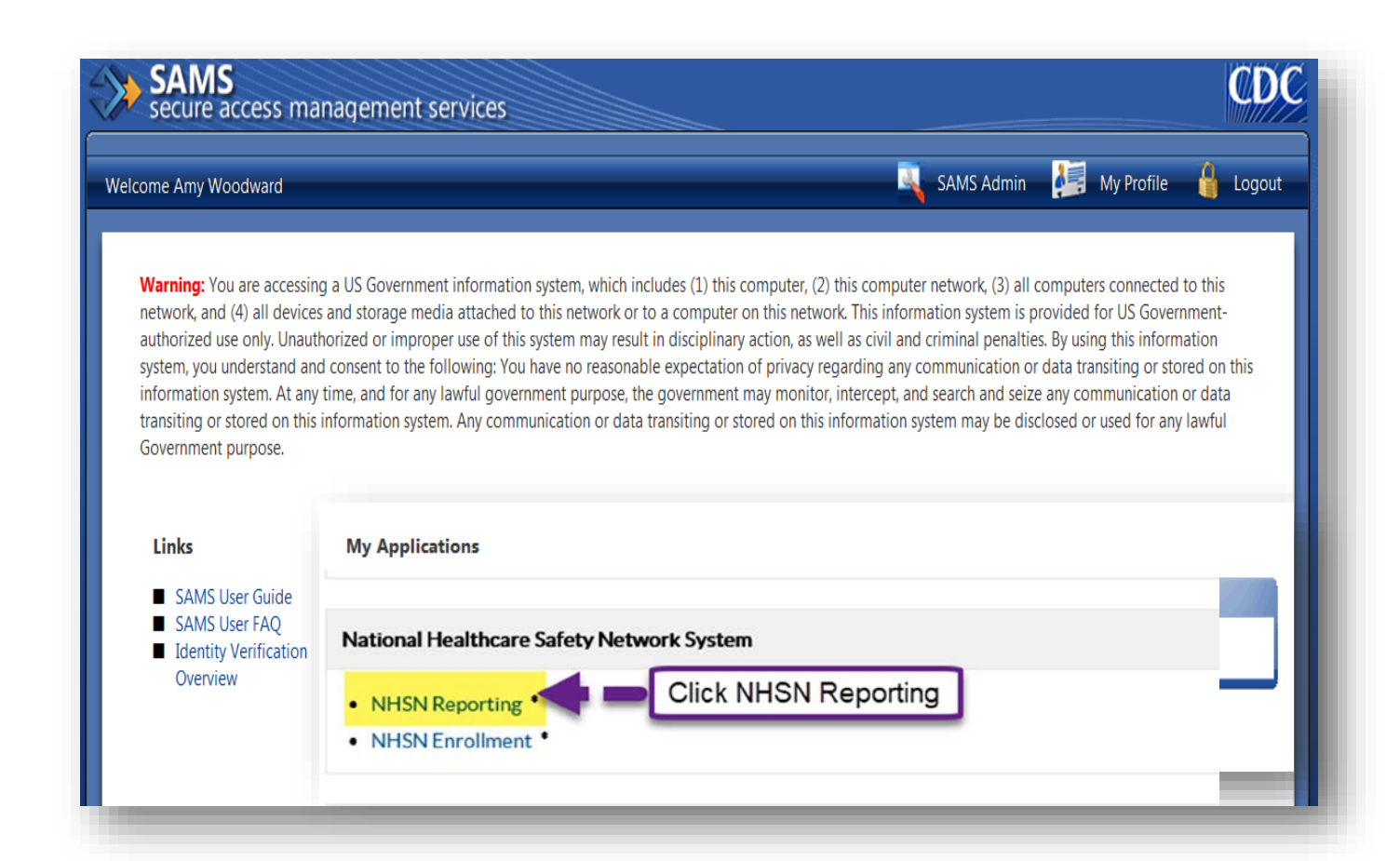

### **NHSN Landing Page**

- **On the NHSN Landing page, select your facility and "Long Term Care Facility" as the component.**
- Click **"Submit"**

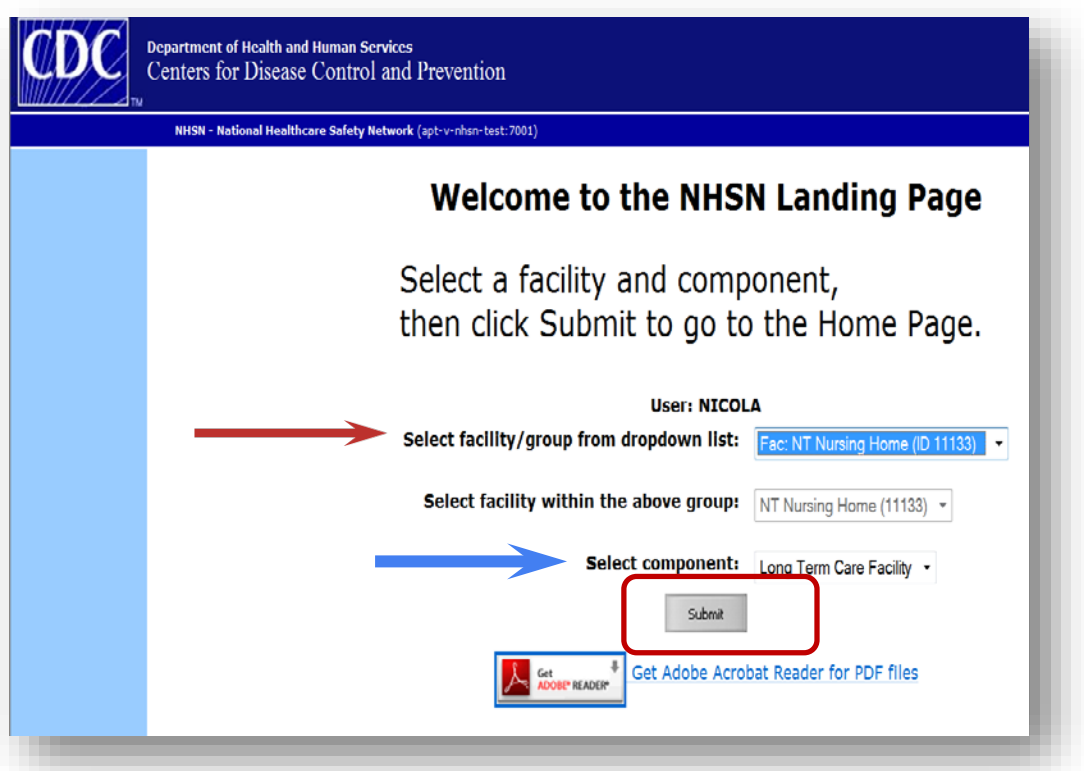

### **NHSN Homepage**

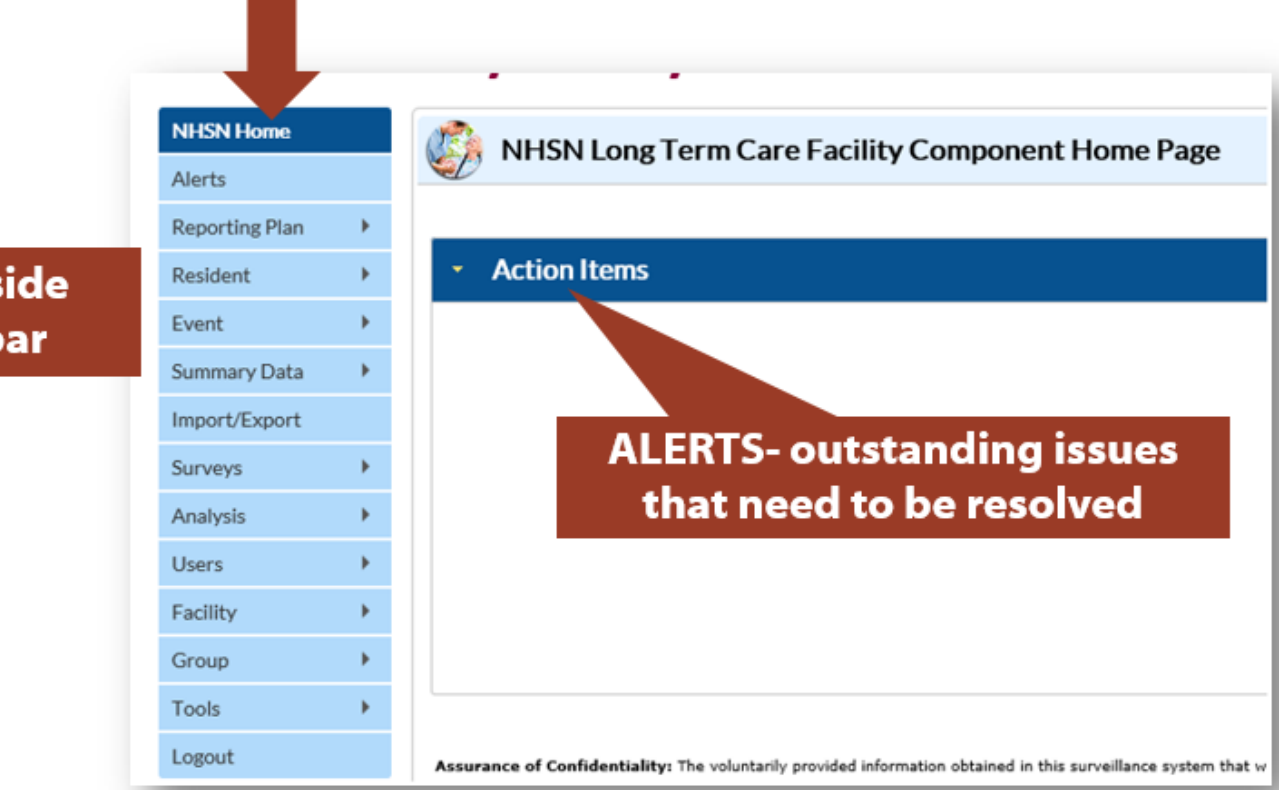

use the left side navigation bar

# **MAP Resident Care**

**Locations** Map resident care locations in the NHSN application immediately after enrollment and when there is a change, such as a new or closed unit.

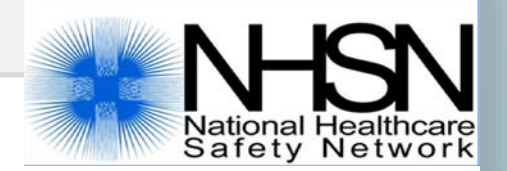

- LTCFs may have a different physical location where residents reside and receive care within the building  $$ *units, wards, floors, pods, etc.*
- Each resident care location in the facility should be mapped to a CDC location code/description.
	- *Provides information about the type of residents or care services in that specific location.*

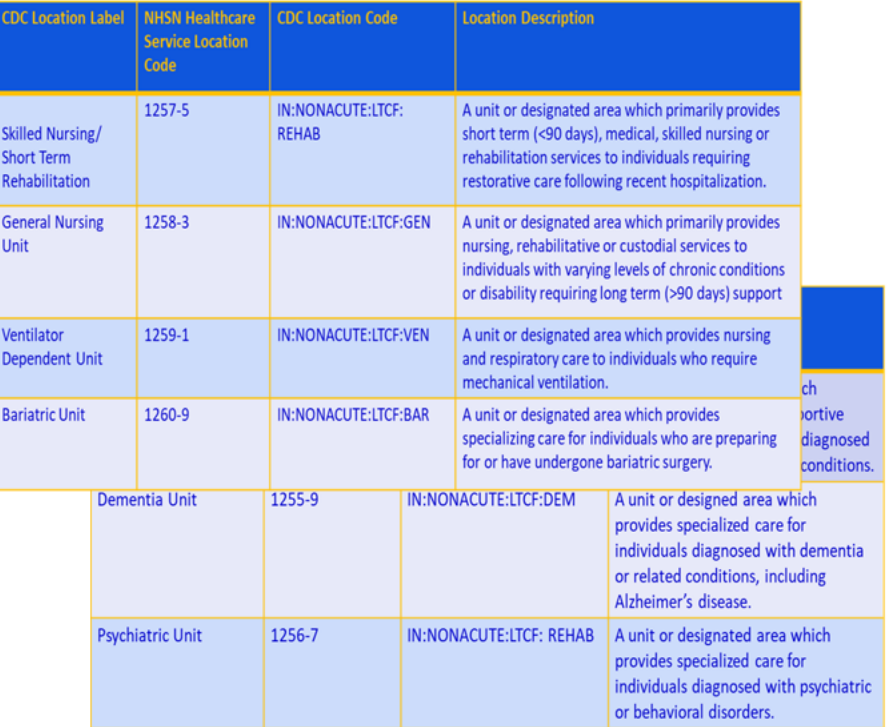

19 List available under *Supporting Materials* tab on LTCF pagehttps://www.cdc.gov/nhsn/pdfs/pscmanual/15locationsdescriptions\_current.pdf

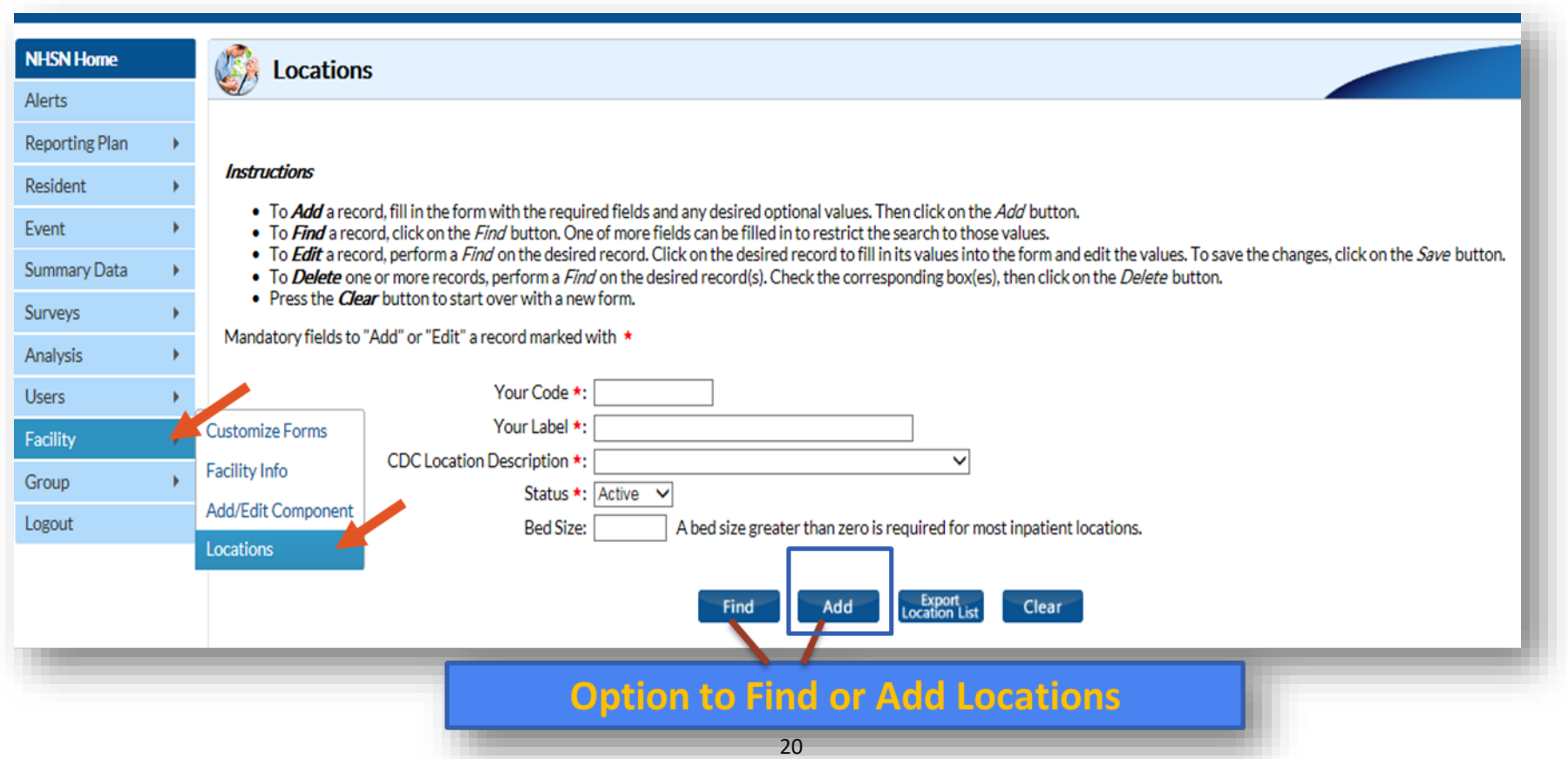

### **ADD a new location**

#### **Instructions**

- To Add a record, fill in the form with the required fields and any desired optional values. Then click on the Add button.
- To *Find* a record, click on the *Find* button. One of more fields can be filled in to restrict the search to those values.
- To Edit a record, perform a Find on the desired record. Click on the desired record to fill in its values into the form and edit the values. To save the changes, click on the Save button.
- To Delete one or more records, perform a Find on the desired record(s). Check the corresponding box(es), then click on the Delete button.

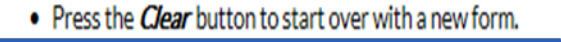

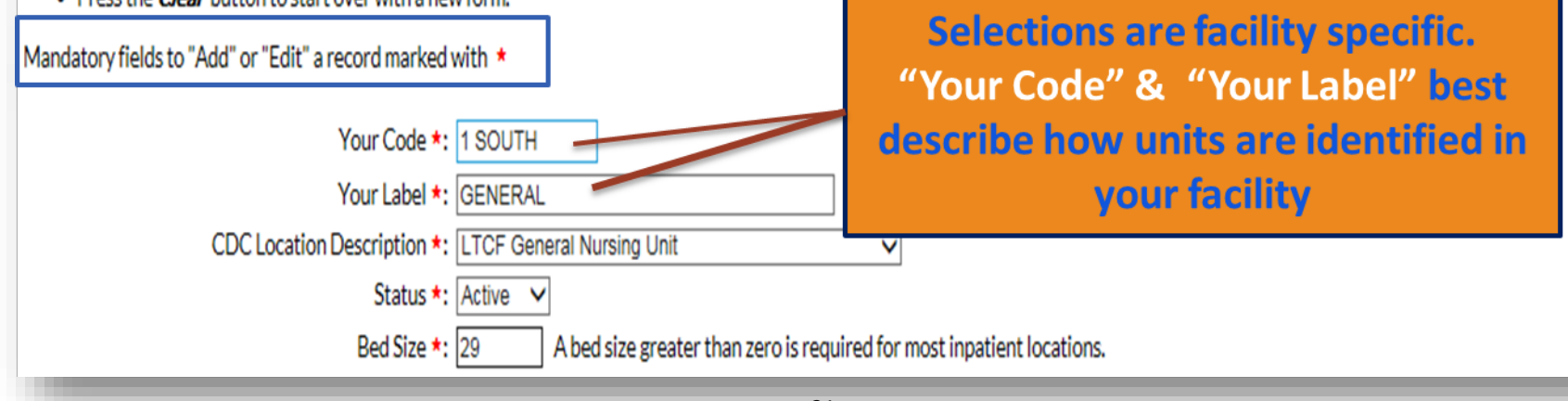

### **ADD a new location,** *continued*

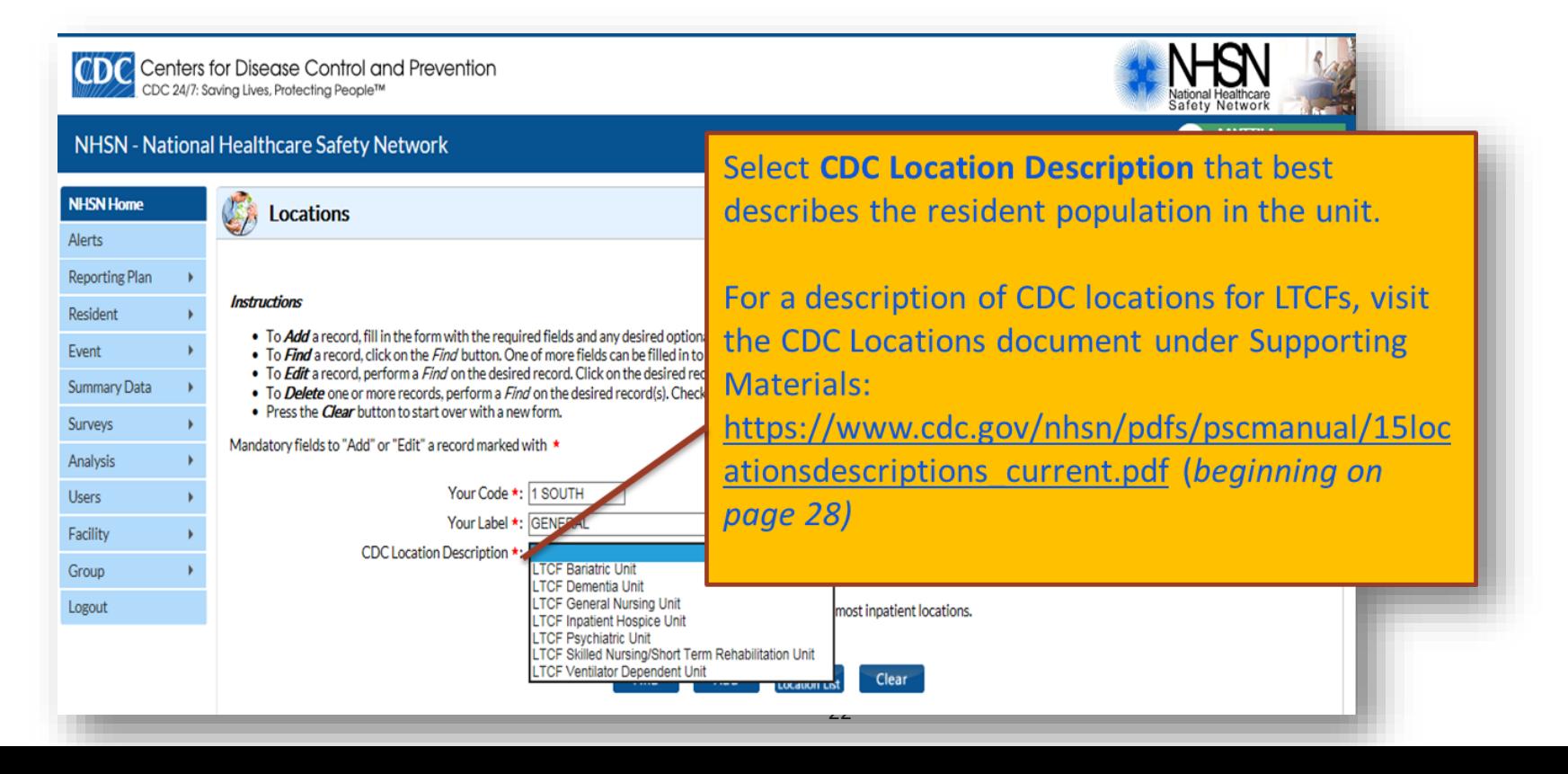

### **ADD a new location,** *continued*

#### **Instructions**

- To **Add** a record, fill in the form with the required fields and any desired optional values. Then click on the Add button,
- To Find a record, click on the Find button. One of more fields can be filled in to restrict the search to those values,
- To Edit a record, perform a Find on the desired record. Click on the desired record to fill in its values into the form and edit the values. To save the changes, click on the Save button,
- To Delete one or more records, perform a Find on the desired record(s). Check the corresponding box(es), then click on the Delete button.
- Press the *Clear* button to start over with a new form.

#### Mandatory fields to "Add" or "Edit" a record marked with \*

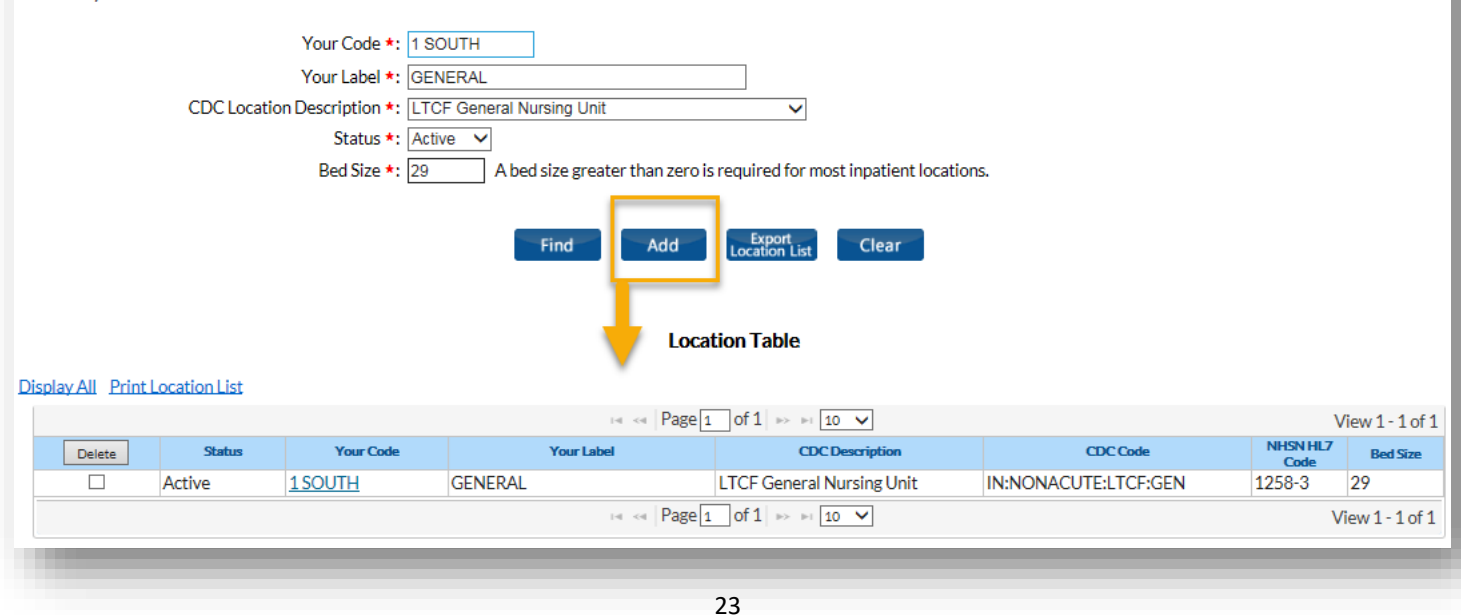

### **MAP Resident Care LOCATIONS: FIND/DEACTIVATE**

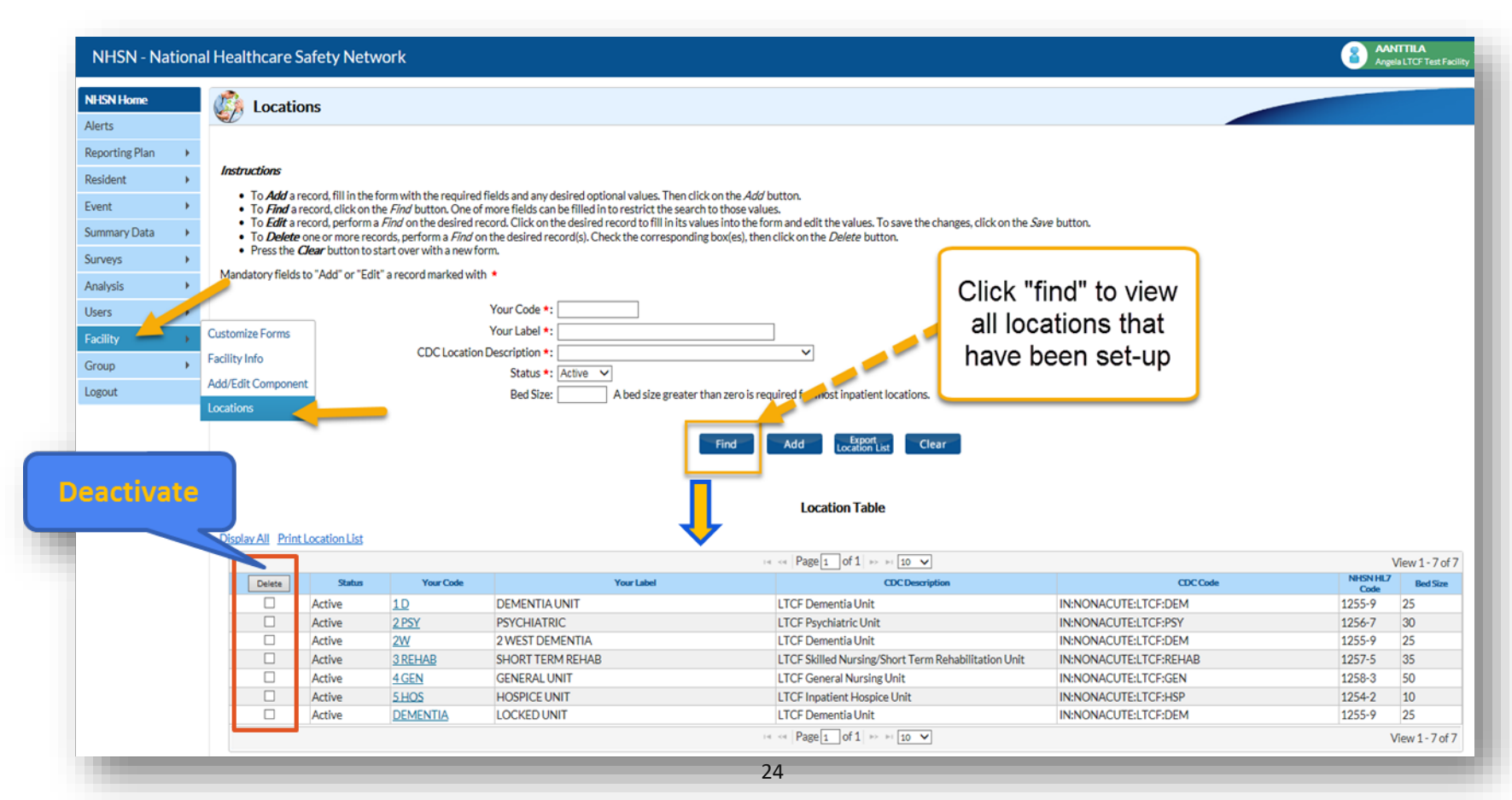

### **ADD Additional Users**

### **Facilities are strongly encouraged to have at least two NHSN users**

25

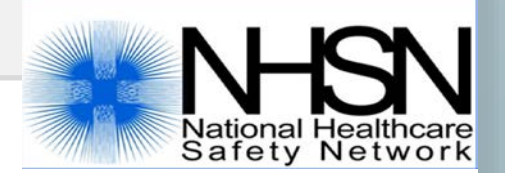

### **ADD Additional NHSN Users**

- **The NHSN Facility Administrator assigns rights to each user enable users** to view, add, edit, delete, analyze NHSN data
- Once a new user is added in NHSN, an email is automatically sent to the email address entered with instructions for registering with SAMS (required for all new users who do not already have a SAMS grid card)

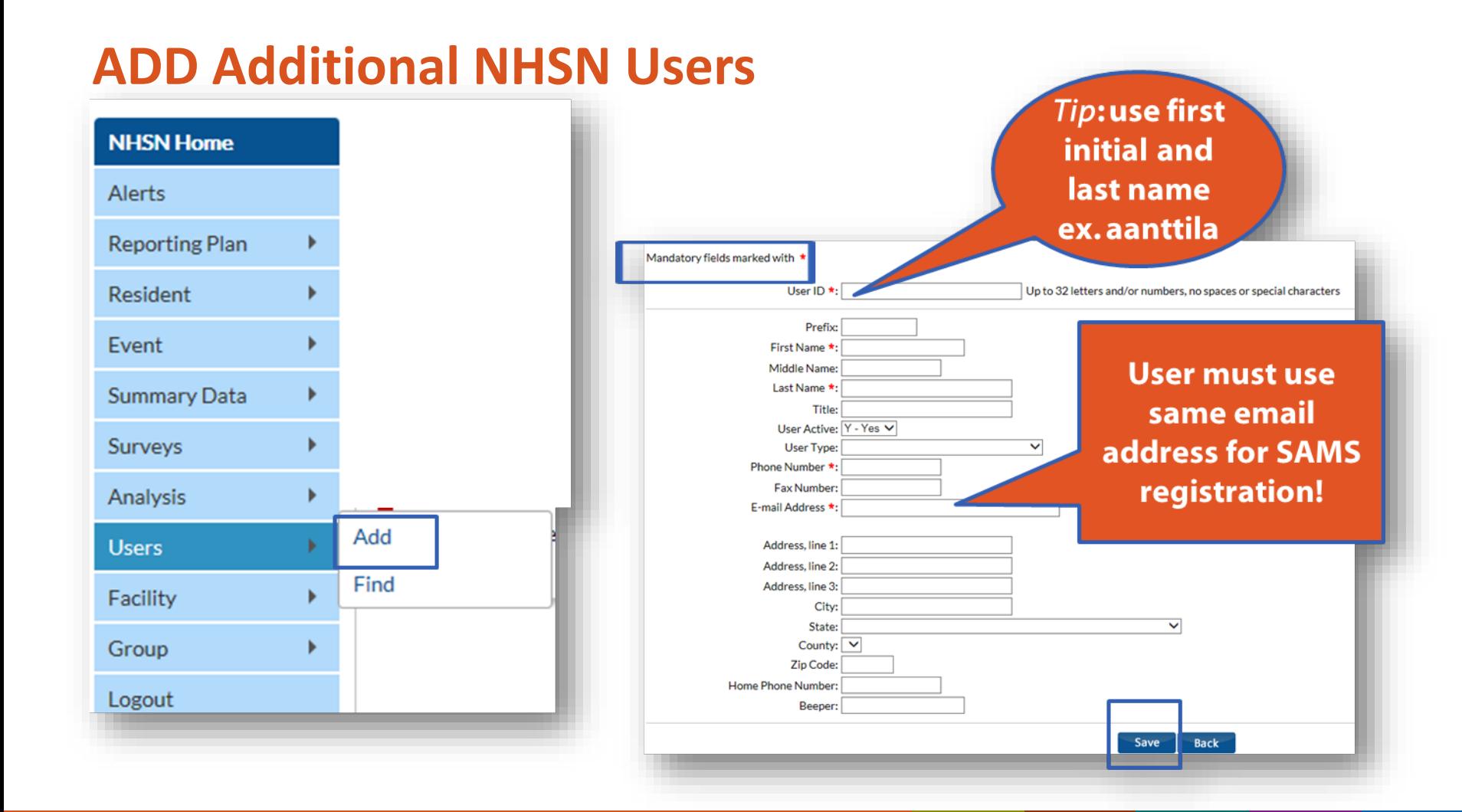

## **ADD Additional NHSN Users** *Assign and Save Rights*

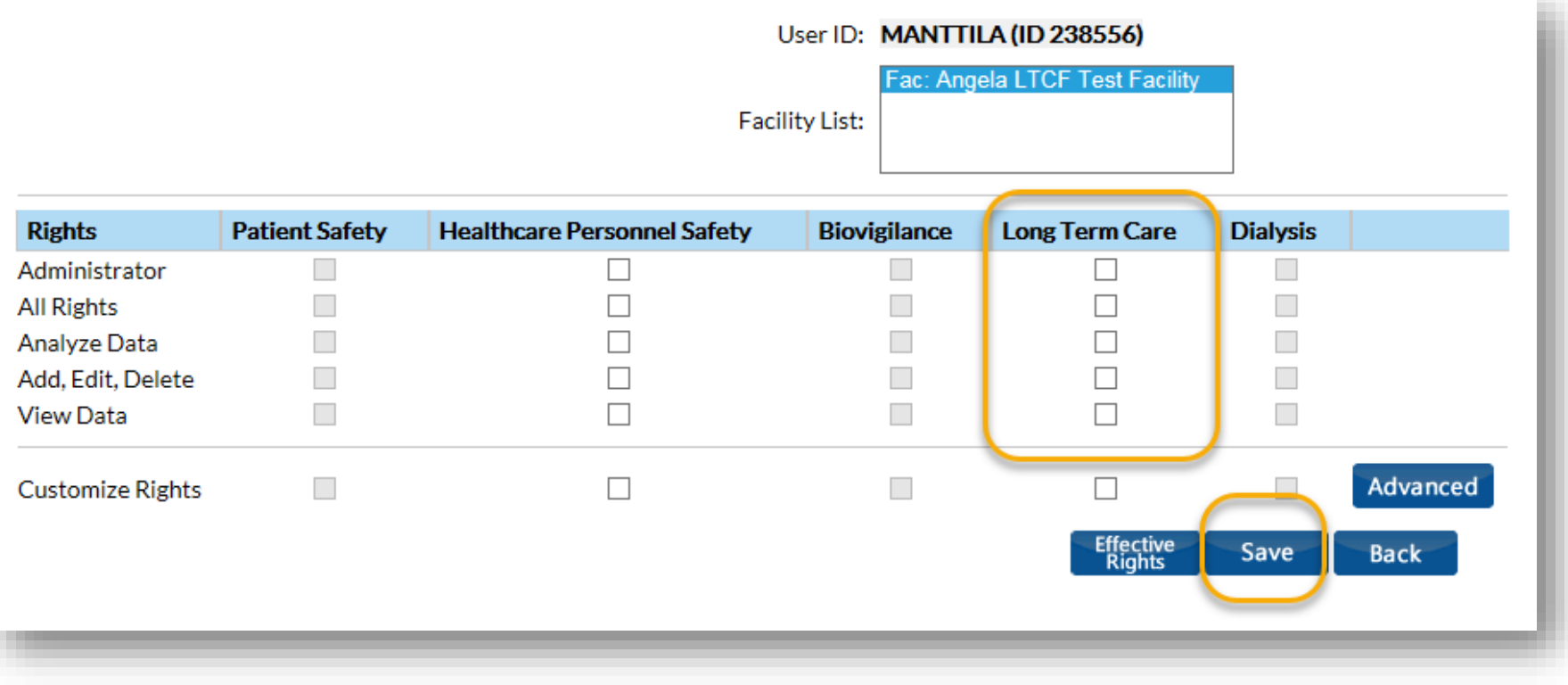

### **Complete ANNUAL FACILITY SURVEY**

**Survey is completed initially during NHSN enrollment and then annually each year thereafter-** *between January 1 and March 1*

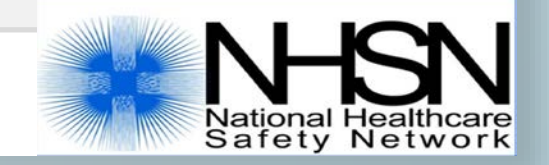

### **Complete ANNUAL FACILITY SURVEY**

- Most survey questions are based on facility characteristics and practices during the previous calendar year.
- **Some users find it helpful to use paper form to collect required** information
- **E** Accuracy is important-responses in the annual survey may be used for risk adjustment of data**!**

## **COMPLETE Annual Facility Survey** *(Enrolled Facilities)*

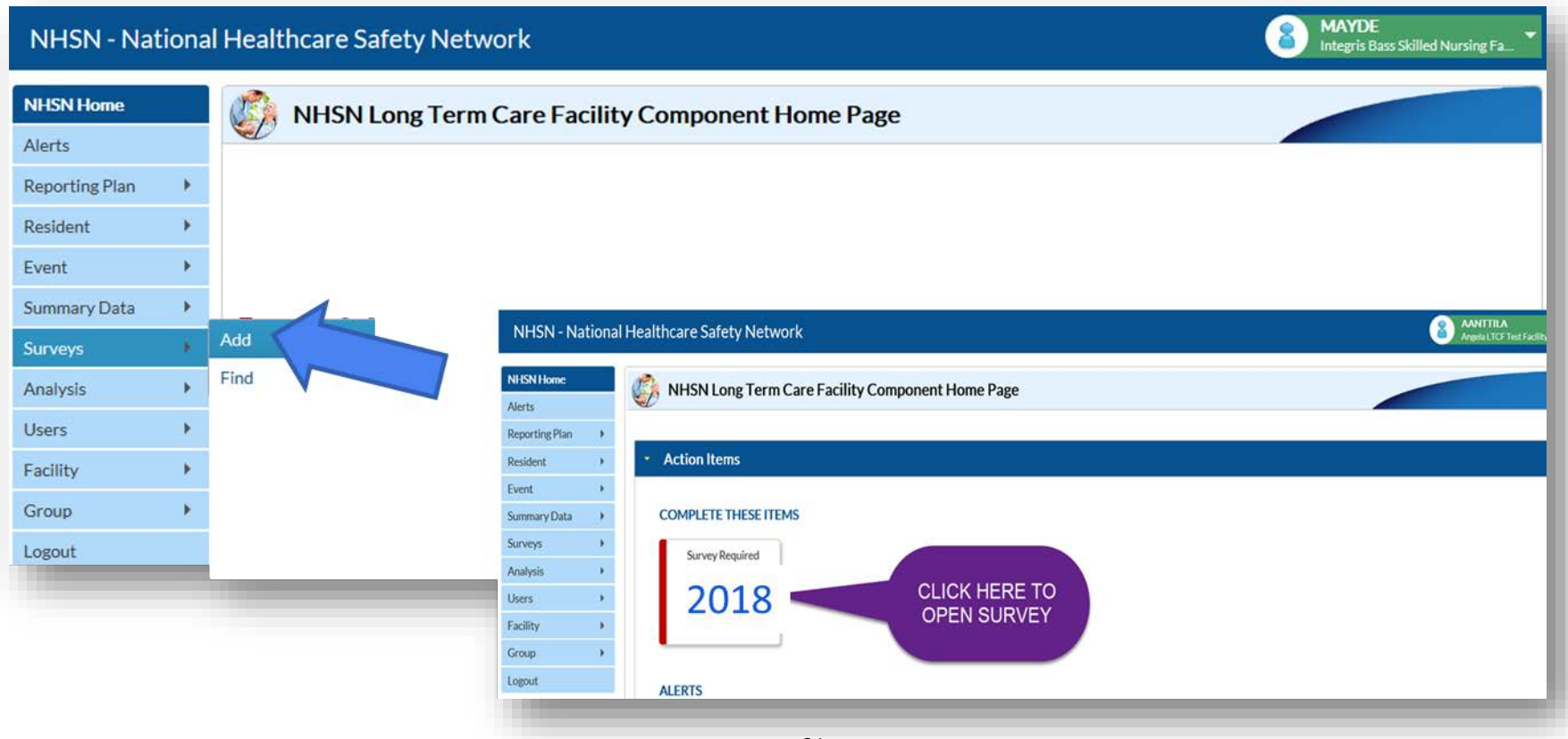

## **EDIT Annual Facility Survey**

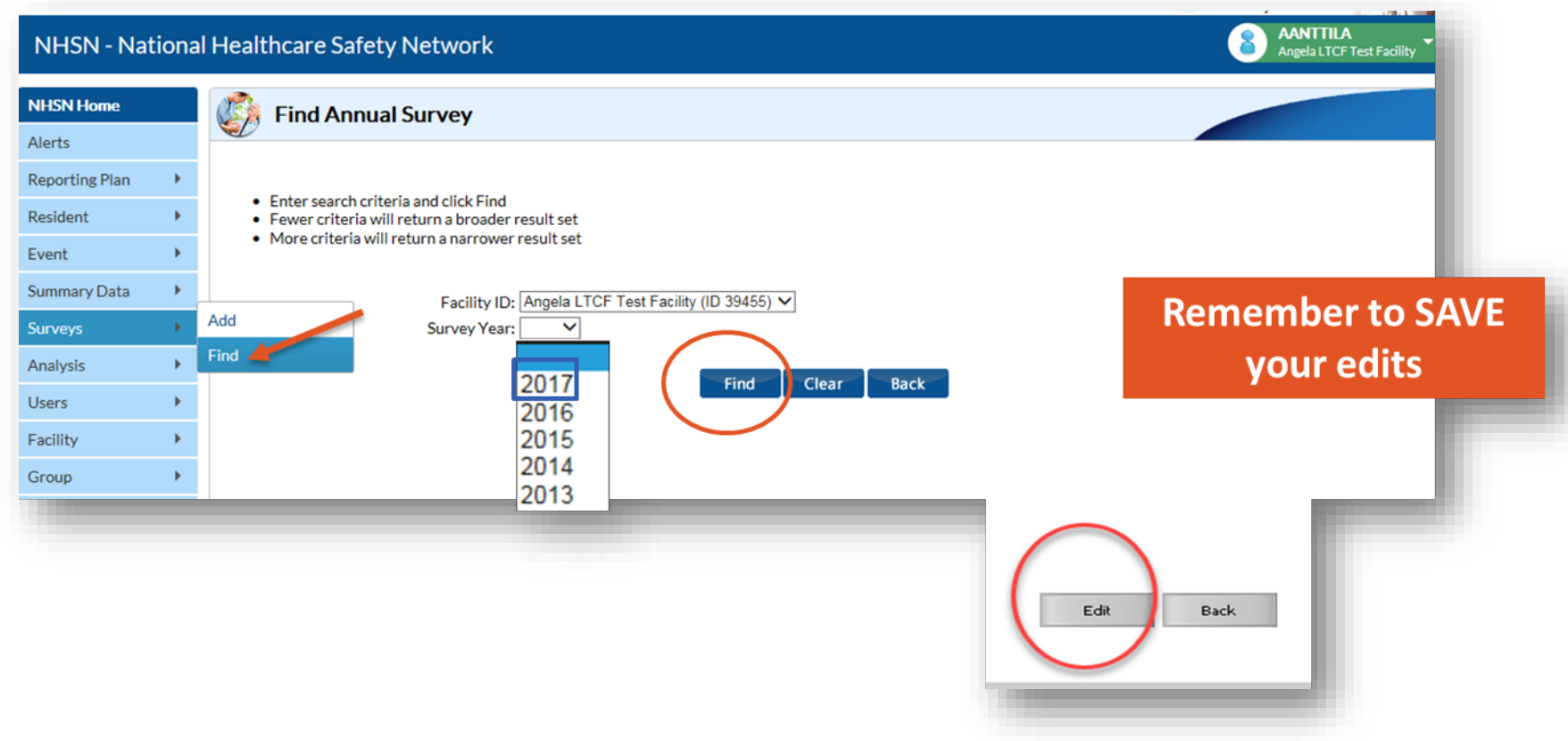

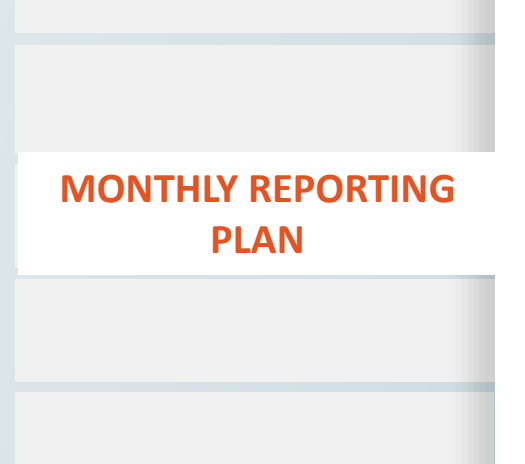

**NHSN Monthly Reporting Plan (MRP) is required for each month facility will submit data to the NHSN**

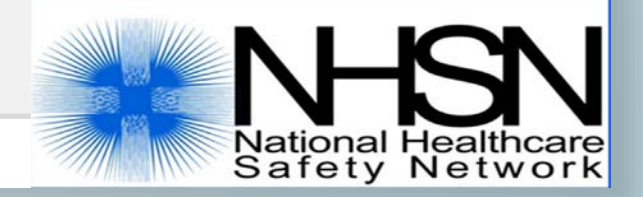

### **MONTHLY REPORTING PLAN**

- **Informs CDC-NHSN which module(s) and events a** facility is following during a given month.
- A facility must enter a Plan for every month in which surveillance and data submissions will occur.
- A plan must be in place before events can be entered into NHSN.

### **MONTHLY REPORTING PLAN**

- A facility may complete plans for up to one calendar year in advance.
- A plan may be edited at any time to add or remove surveillance options, including retrospectively.
	- *Note: Surveillance options may only be deleted if no event or summary data has been entered for that event type and month.*

## **ADD Monthly Reporting Plan for LTCF**

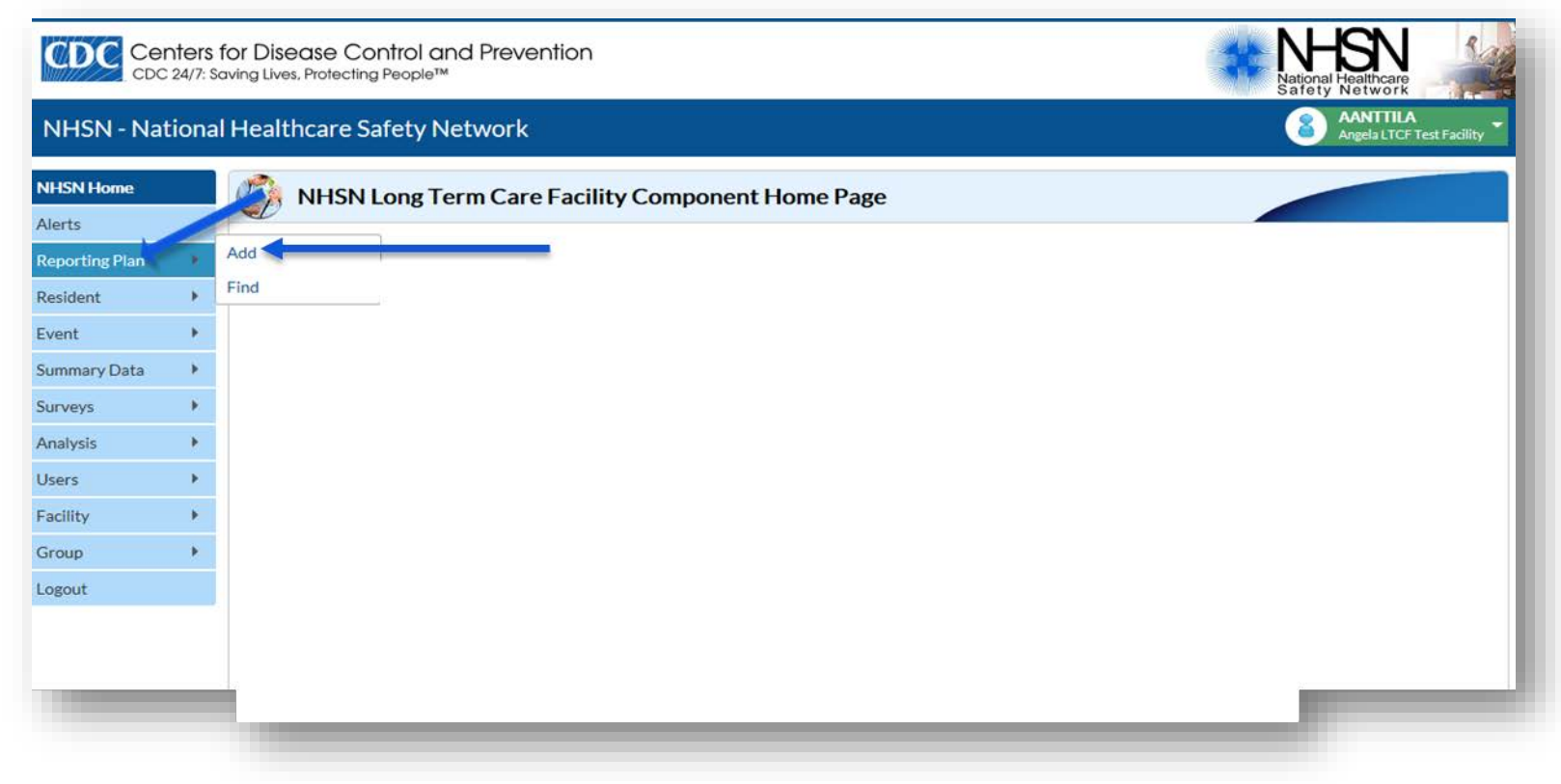

## **Monthly Reporting Plan for LTCF**

**Three Surveillance Modules:**

- **1. HAI for urinary tract infection (UTI) events**
- **2. LabID Event for** *C. difficile;* **multi-drug resistant organisms**
- **3. Prevention Process Measures for hand hygiene; gown and glove use adherence**

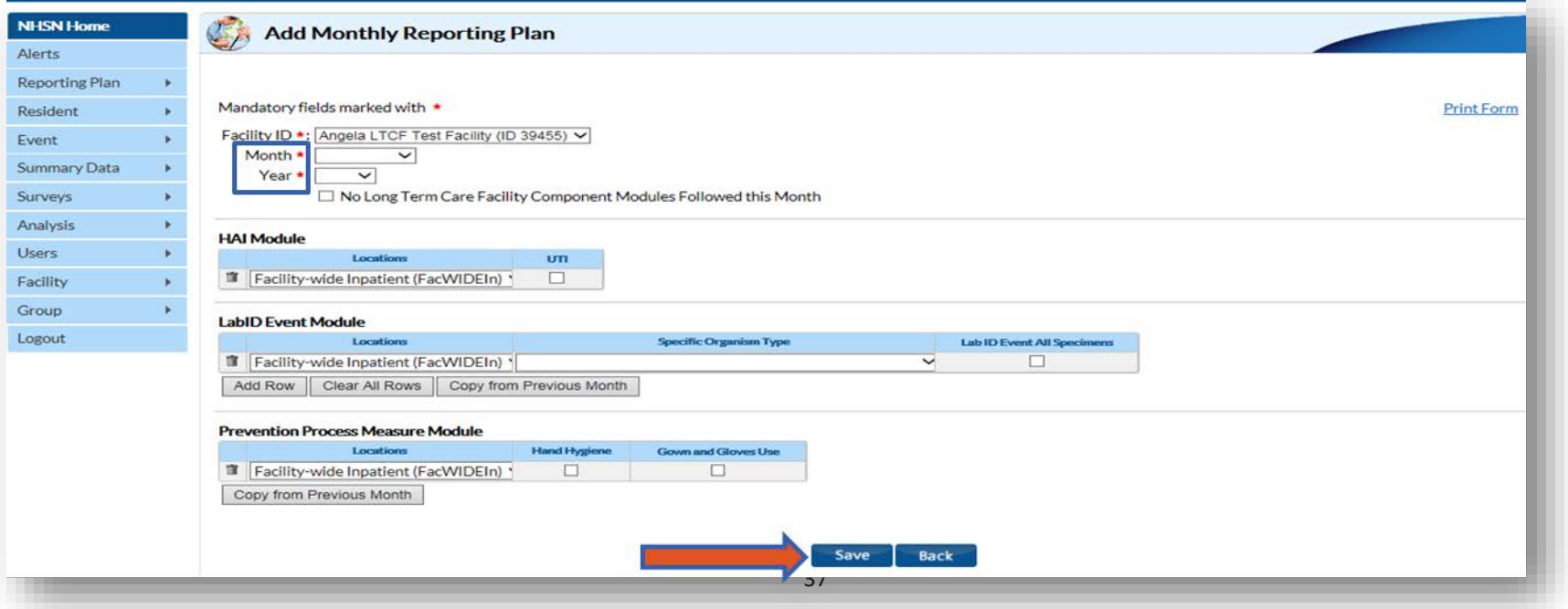

### **EDIT Monthly Reporting Plan**

 $\checkmark$  Plans may be edited to add or remove surveillance selections. If event or summary data has already been entered for a selected month, associated module/event selections may not be deleted from the plan.

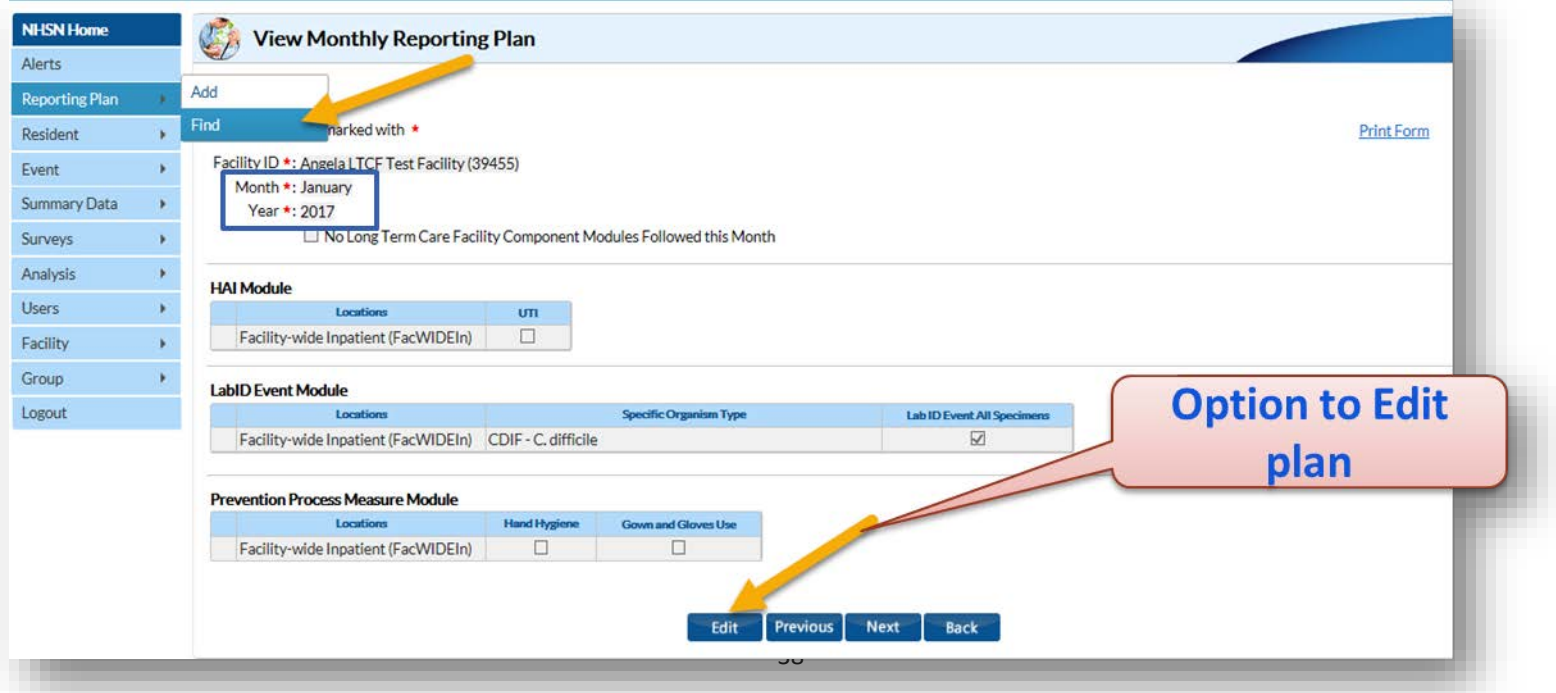

## **EDIT Monthly Reporting Plan,** *continued*

 $\checkmark$  There is not an option to delete a previously saved Monthly Reporting Plan.  $\checkmark$  Instead, edit the applicable plan and put a checkmark in the box-*"No Long Term Care Facility Component Modules Followed this Month"*

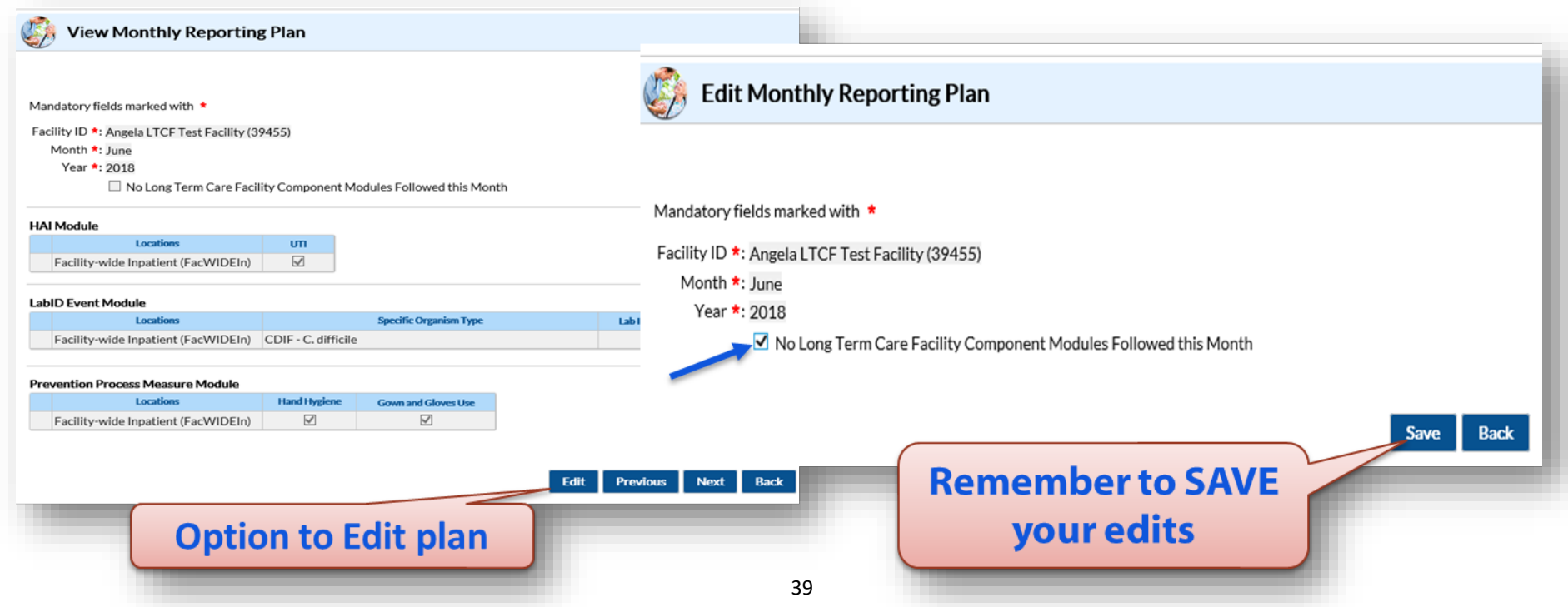

### **Lets Review 1: Based on this reporting plan, what modules and events will this facility report for April, 2018?**

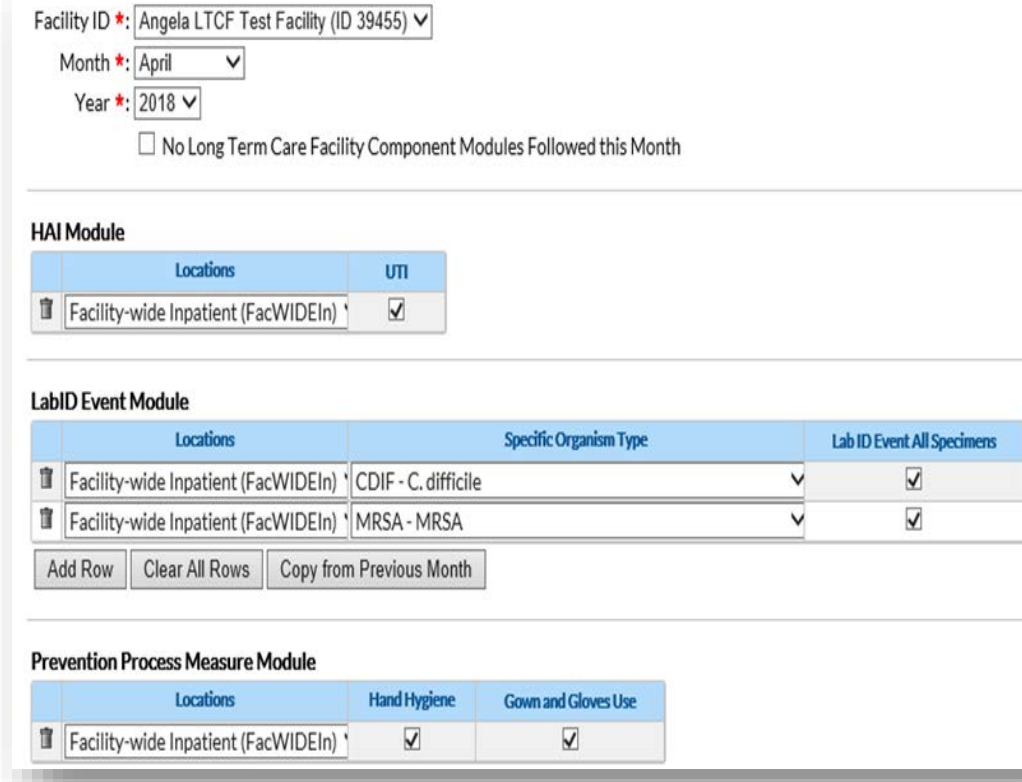

### **A. UTI only**

- **B. UTI, LabID (CDI and MRSA), and Prevention Process Measures (hand hygiene and gown/glove use)**
- **C. All Modules, all events**

**Submit Resident Infection EVENT DATA**

**Identify and submit resident level HAI UTI and/or LabID event data to the NHSN.** 

*Note: This step is dependent on which modules a facility is participating during a given month.* 

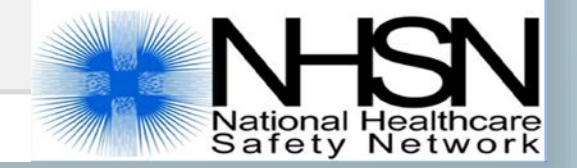

### **Two Modules for Reporting Infection Events**

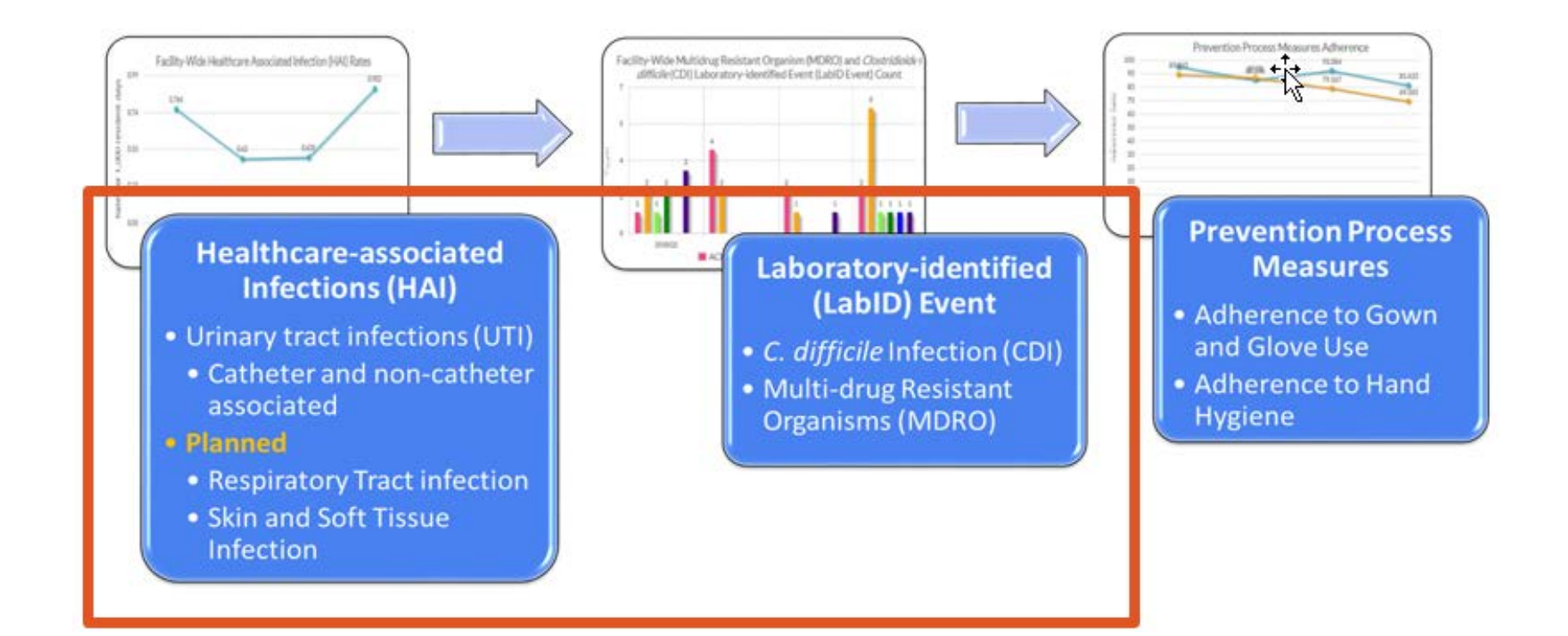

### **Resources on the Long-Term Care Facility Home Page**

- **Protocols**
- **Forms and form instructions**
- **Frequently Asked Questions**
- **Trainings**
- **Data Validation**
- **Archived newsletters and email communications**
- **LTCF Component Manual**

https://www.cdc.gov/nhsn/ltc/index.html

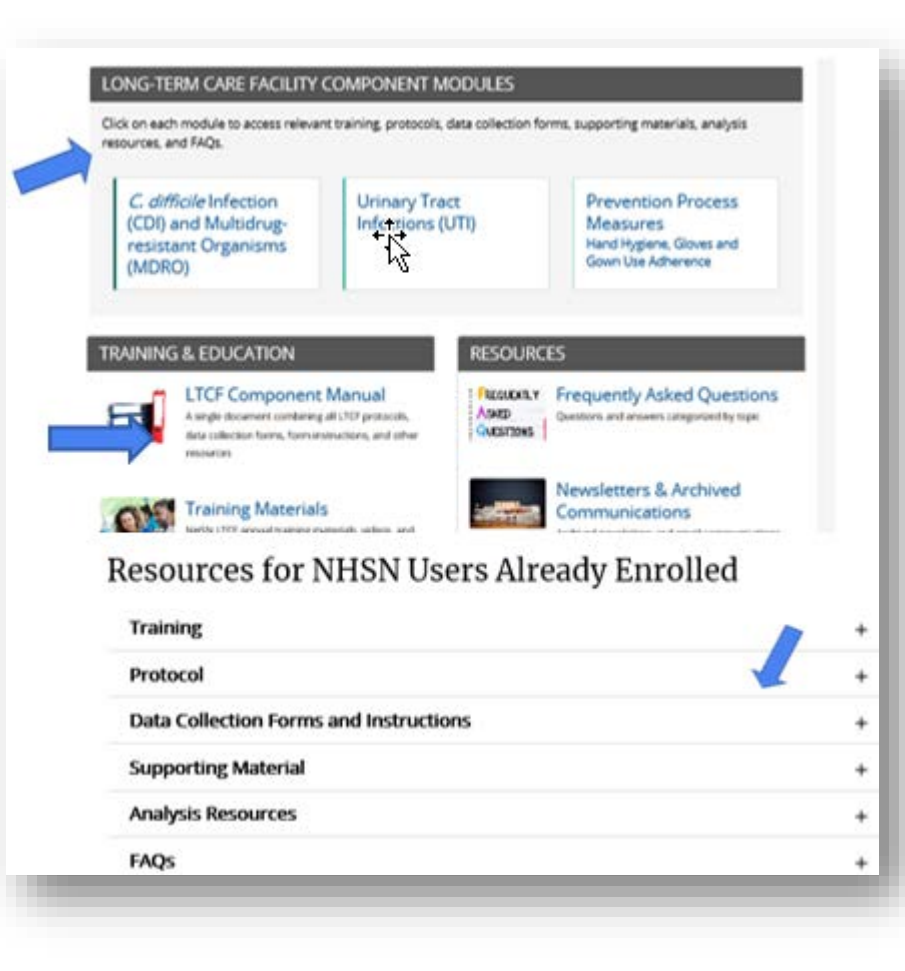

**Submit MONTHLY SUMMARY DATA**

**Submit monthly summary data for each month under surveillance, even if no events were reported for that month.**

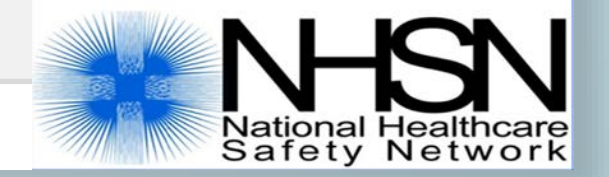

## **Submit MONTHLY SUMMARY DATA to NHSN**

- **Referred to as denominator data**
- **At the end of the month, enter monthly total denominator data into the NHSN application**
	- $\triangleright$  Unless otherwise stated, best practice is to have monthly events and summary data complete by the end of the following month **!**
	- *Example: have June data submitted by the end of July*
- **Required even if no events were identified during the month**
- **Locate 'Summary Data' on left-hand navigation Bar, and then 'ADD'**

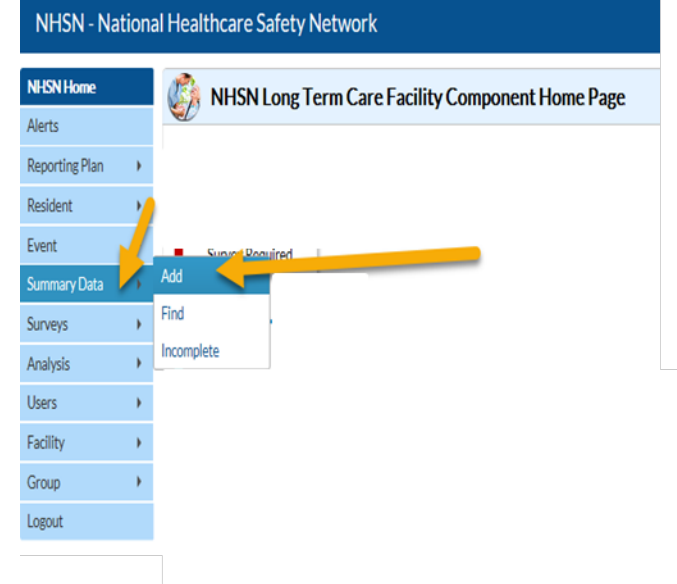

### **Submitting MONTHLY SUMMARY DATA in NHSN**

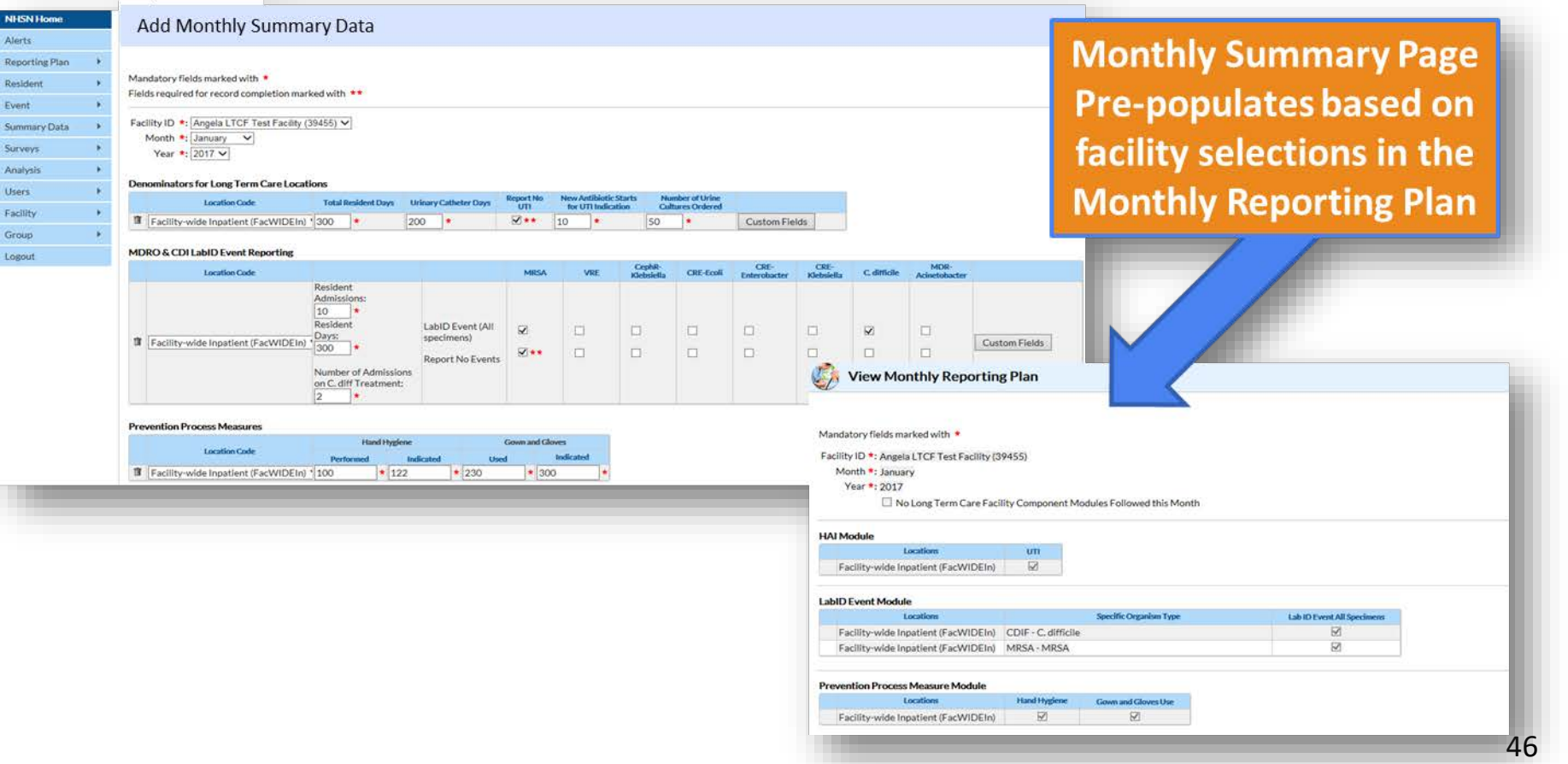

### **Lets Review 2: Based on the below Monthly Summary Data, what modules and events did the facility commit to participate on the Monthly Reporting Plan for March, 2018?**

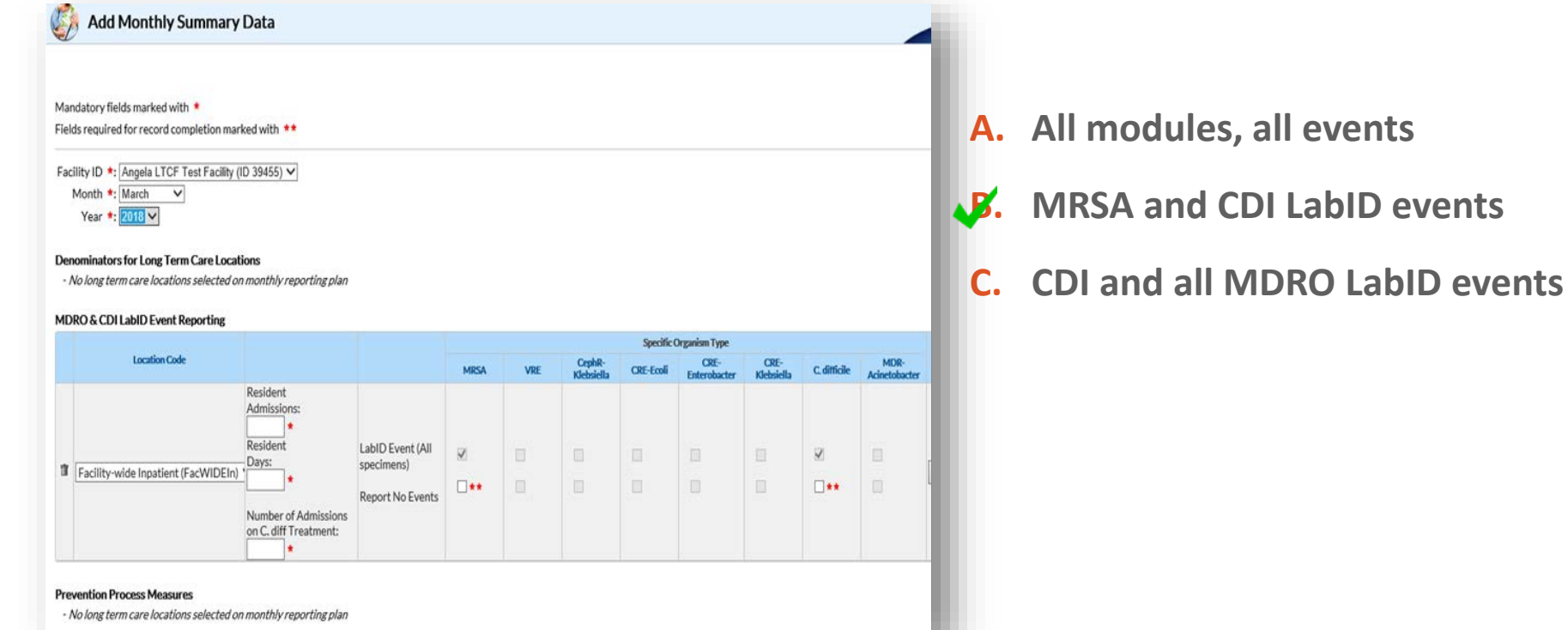

## **Optional Data Collection Forms**

- **1. CDC 57.139: MDRO and CDI LabID Event Reporting Monthly summary Data for LTCF**
	- **Resembles Summary Data page in the NHSN** application
	- Specific to LabID Event reporting (CDI and/or MDRO)
	- **Total counts only**
- **2. CDC 57.142: Denominators for LTCF**
	- **Optional worksheet for the month to collect** MDRO, CDI, and/or UTI denominator data
	- Daily counts that must be summed at the end of the month

Forms and Table of Instructions (TOIs) available under *Data Collection Forms* at: **[https://www.cdc.gov/nhsn/ltc/cdiff](https://www.cdc.gov/nhsn/ltc/cdiff-mrsa/index.html)mrsa/index.html**

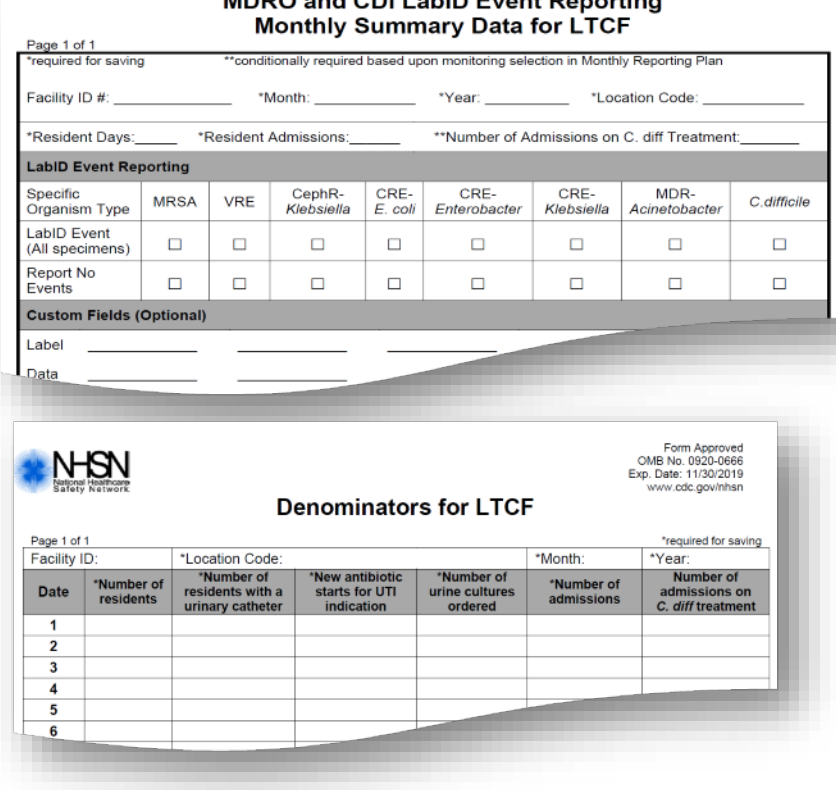

MDBO and CDU abiD Event Benerting

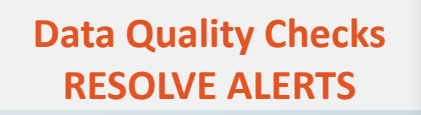

**Resolve outstanding alerts to improve the quality of your data!** 

*Note: Data are not considered as complete and will not be included in analysis reports until all alerts for the month are resolved.*

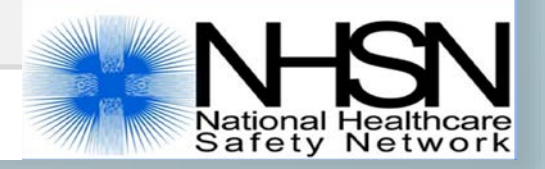

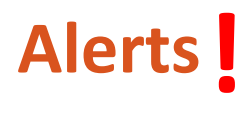

- Alerts remind users of outstanding issues that impact data quality.
- Alerts must be resolved each month for data analysis function to be accurate.
- **Found on the Home Page, or by clicking on the 'Alerts' tab on the sidebar.**

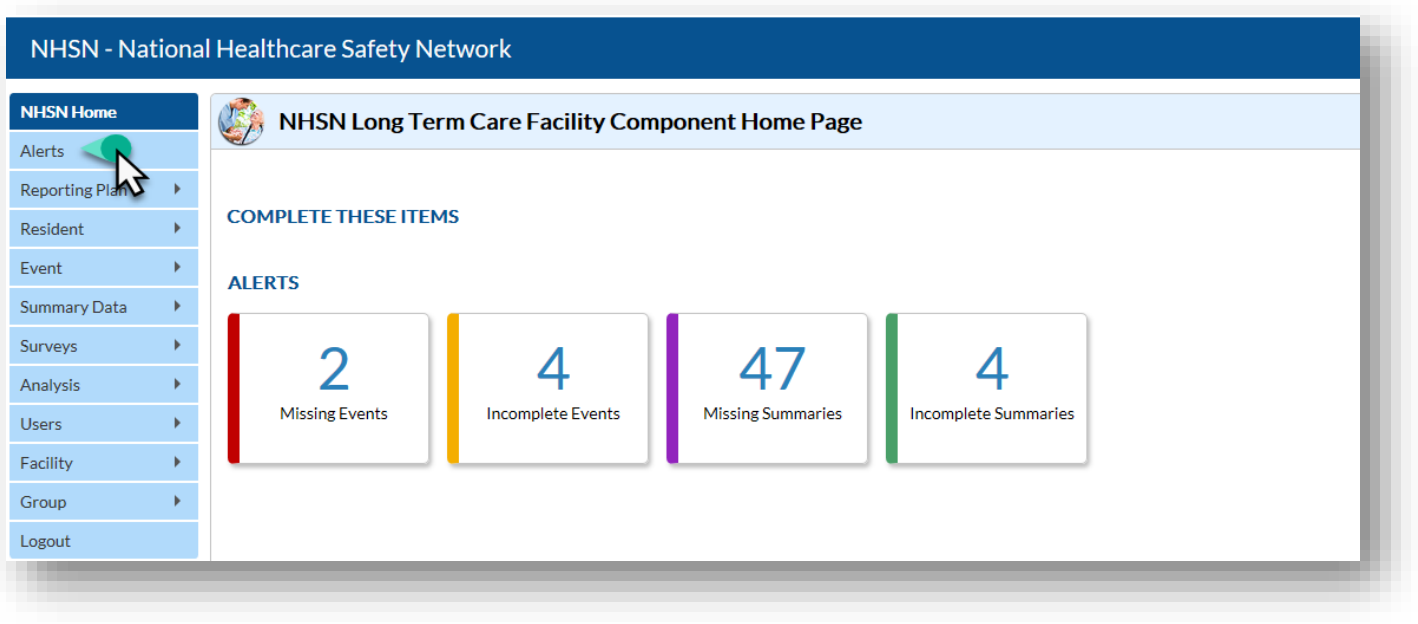

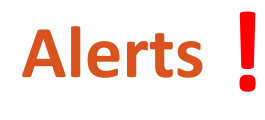

- **When an alert** category is selected all occurrences will be listed on a separate page for selection
- $\blacksquare$  Each occurrence will need to be resolved in order for alert category to clear

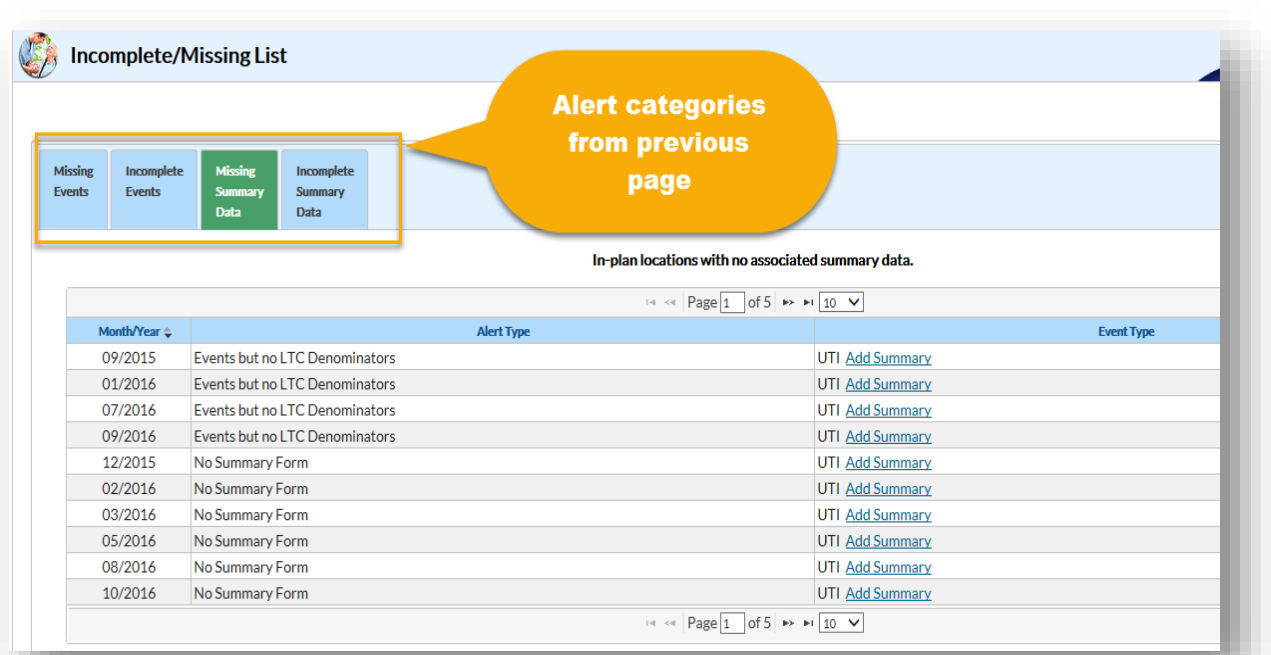

### **Log-out of the NHSN application before closing your browser**

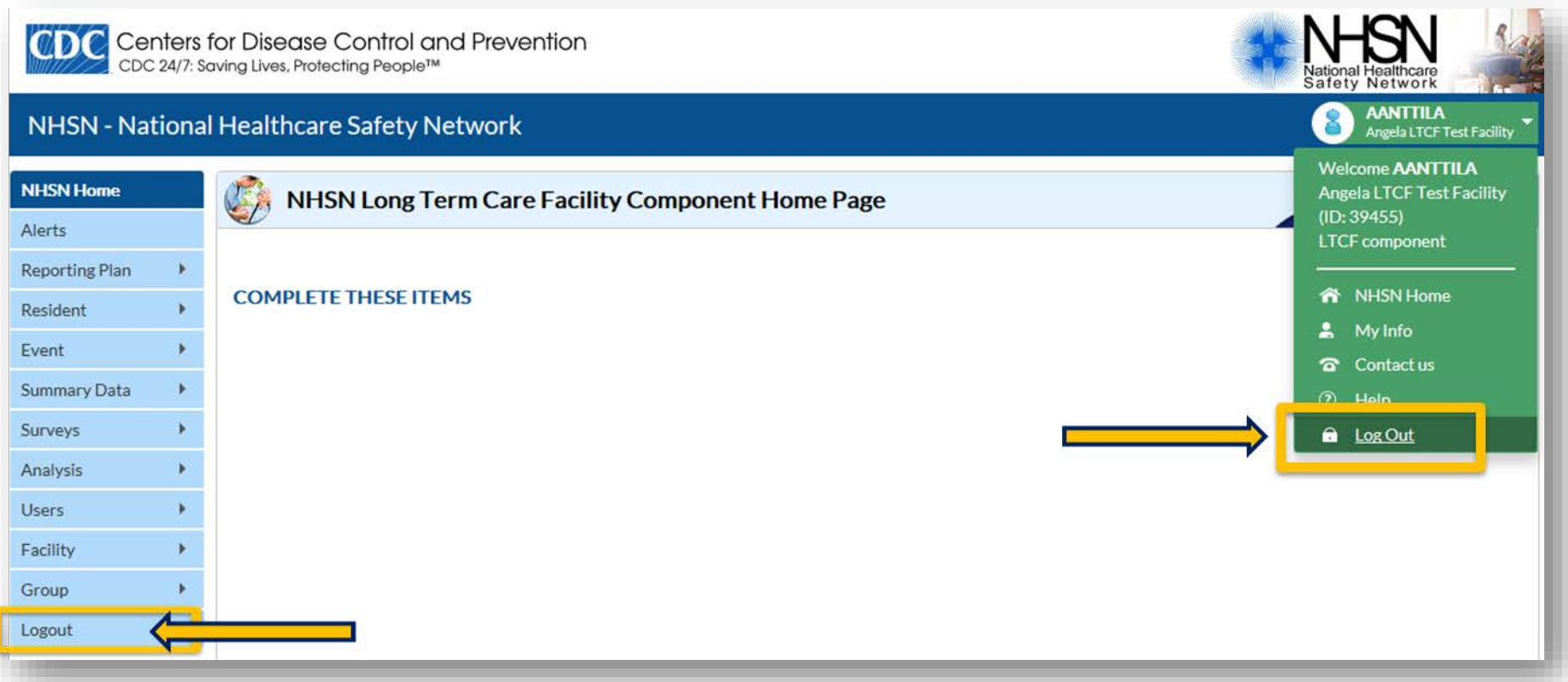

### **LTCF Home Page**

### https://www.cdc.gov/nhsn/ltc/index.html

2018 **A** [PDF – 1 MB]

**Component Manual** 

2019 **A** [PDF – 4 MB]

2019 NHSN Patient Safety

**Component Manual** 

 $[PDF - 1 MB]$ 

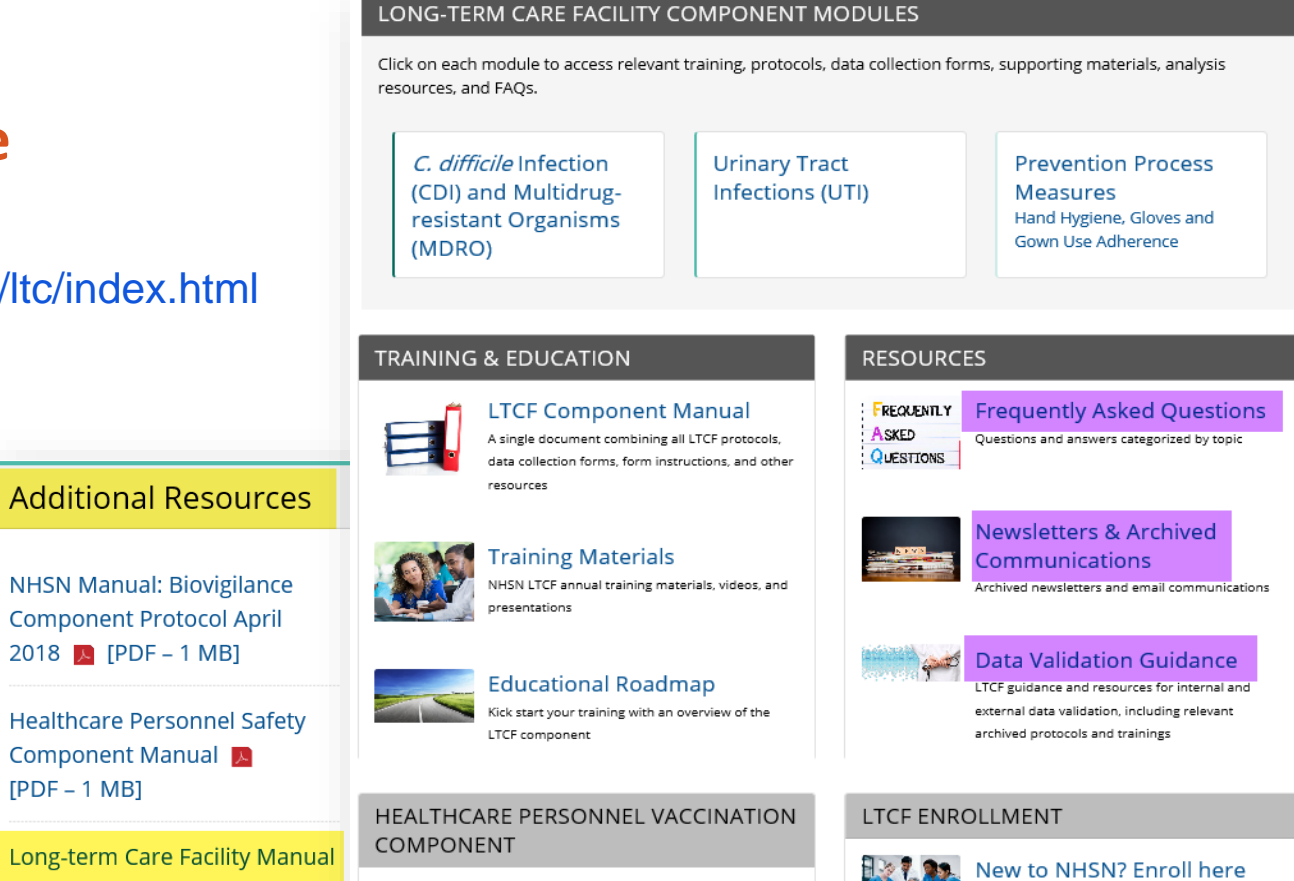

Enrollment for nursing homes, assisted living and

residential care, chronic care facilities and skilled

nursing facilities.

Long-term facilities are also eligible to report to the Healthcare Personnel Vaccination Component. The component allows facilities to monitor influenza vaccination coverage of personnel.

## **QUESTIONS?**